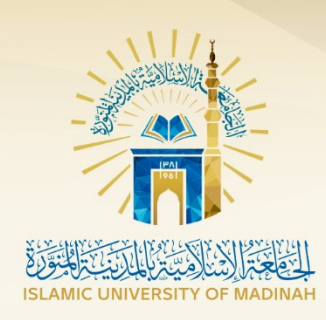

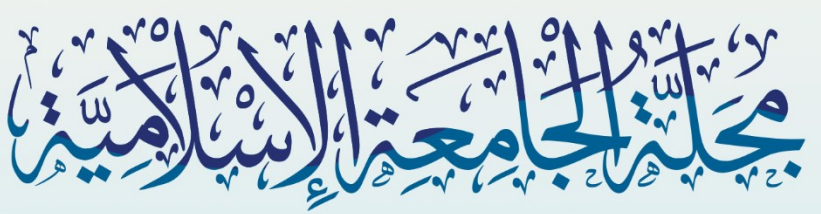

# للعلوم التربوية والاجتماعية

مجلت علميت دوريت محكمت

العدد الرابع عشر - الجزء الأول ذو القعدة 1444 هـ - يونيو 2023 م

# معلومات الإيداع فب مكتبة الملك فهد الوطنية

### النسخةالورقية :

- رقم الإيداع: 1441/7131
- تاريخ الإيداع: 1441/06/18
- رقم ردمـــد : 1658-8509

### النسخة الإلكترونية :

- رقم الإيداع: 1441/7129
- تاريخ الإيداع: 1441/06/18
- رقم ردمــد: 1658-8495
	- الموقع الإلكترونپ للمجلة :

https://journals.iu.edu.sa/ESS

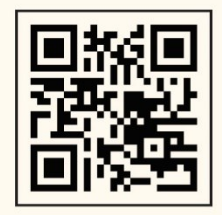

# البريد الإلكترونپ للمجلة :

ترسل البحوث باسم رئيس تحرير المجلة

..........

iujournal4@iu.edu.sa

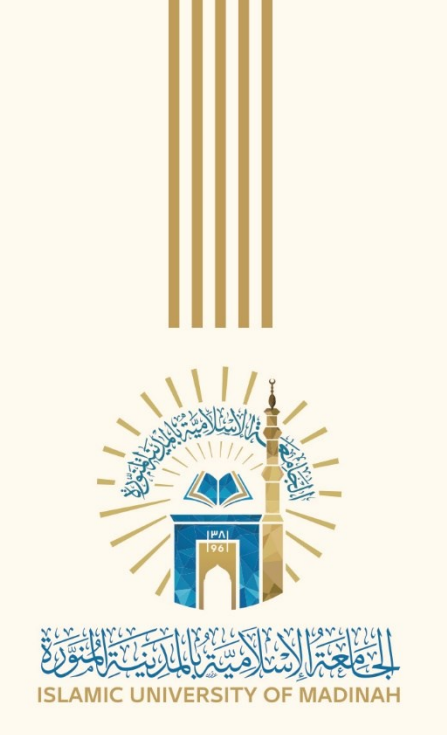

البحوث المنشورة في المجلة تعبر عن آراء الباحثــين ولا تعـبر بالضرورة عن رأى المجلة

جميع حقوق الطبع محفوظة للجامعة الإسلامية

×

# 

# قواعد وضوابط النشر فب المجلة

أن يتسم البحث بالأصالة والحدية والابتكار والإضافة المعرفية فمر التخصص.

لم يسبق للباحث نشر بحثه.

أن لا يكون مستلًّا من رسالة علمية (ماجستير/دكتوراة) أو بحوث سبق نشرها للباحث.

أن يلتزم الباحث بالأمانة العلمية.

أن تراعب فيه منهجية البحث العلمي وقواعده.

أن لا تتحاوز نسبة الاقتباس في البحث المقدم (25%) .

أن لا يتجاوز مجموع كلمات البحث (12000) كلمة بما في ذلك الملخصين العربي والإنجليزي وقائمة المراجع.

لا يحق للباحث إعادة نشر بحثه المقبول للنشر في المجلة إلا بعد إذن كتابي من رئيس هيئة تحرير المجلة.

أسلوب التوثيق المعتمد فب المحلة هو نظام جمعية علم النفس الأمريكية (APA) الإصدار السابع، وفي الدراسات التاريخية نظام شيكاغو.

أن يشتمل البحث علما : صفحة عنوان البحث ، ومستخلص باللغتين العربية والإنجليزية، ومقدمة ، وصلب البحث ، وخاتمة تتضمن النتائج والتوصيات ، وثبت المصادر والمراجع ، والملاحق اللازمة مثل: أدوات البحث، والموافقات للتطبيق علم العينات وغيرها؛ إن وجدت.

يلتزم الباحث يترجمة المصادر العربية الى اللغة الانجليزية.

يرسل الباحث بحثه إلى المجلة إلكترونيًا ، بصيغة (WORD) وبصيغة (PDF) ويرفق تعهدًا خطيًا بأن البحث لم يسبق نشره ، وأنه غير مقدم للنشر، ولن يقدم للنشر في جهة أخرم حتم تنتهب إجراءات تحكيمه في المجلة.

المجلة لا تفرض رسوما للنشر.

..........  $\bullet$ <sup> $\bullet$ </sup>

# <u>الهيئة الاستشارية :</u>

معالــما أ.د : محمد بن عبدالله آل ناحما رئيس جامعة حفر الباطن سابقاً

> معالي أ.د : سـعيد بن عمر آل عمر رئيس جامعة الحدود الشمالية سابقاً

معالی د : حســاه بن عبدالوهاب زمان رئيس هيئة تقويم التعليم والتدريب سابقاً

أ. د : ســليمان بن محمد البلوشي عميد كلية التربية بجامعة السلطان قابوس سابقاً

أ. د : ذالـد بن حامد الحازمه أستاذ التربية الإسلامية بالجامعة الإسلامية سابقاً

أ. د : سـعيد بن فالم المغامسي أستاذ الإدارة التربوية بالجامعة الإسلامية سابقاً

> أ. د : عبداللــه بن ناصر الوليعي أستاذ الجغرافيا بجامعة الملك سعود

أ.د. محمد بن بوسف عفيفها أستاذ أصول التربية بالجامعة الإسلامية سابقاً

# هيئة التحرير :

### رئيس التحرير ؛

أ.د : عبدالرحمن بن علي الجهني أسـتاذ أصول التربية بالجامعة الإسلامية

مدير التحرير :

أ.د : محمد بن جزاء بجاد الحربي أسـتاذ أصول التربية بالجامعة الإسلامية

# أعضاء التحرير :

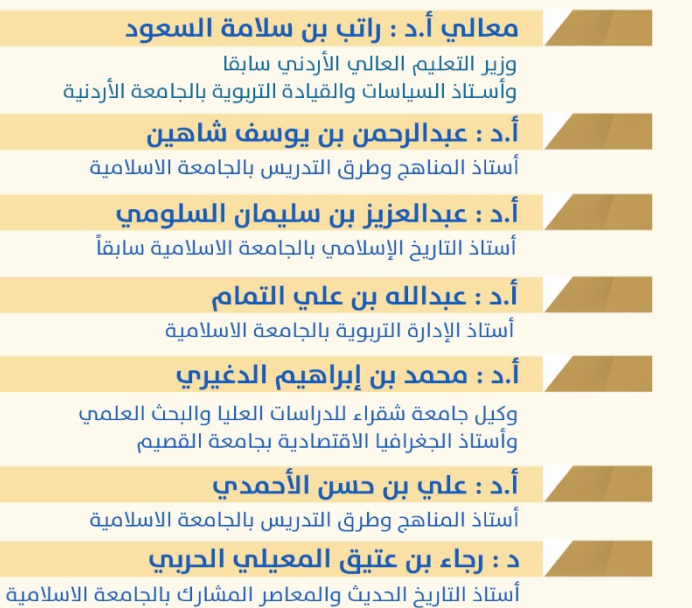

الإخراج والتنفيذ الفنب: م. محمد بن حسن الشريف المنسق العلمي :

أ. محمد بن سعد الشال

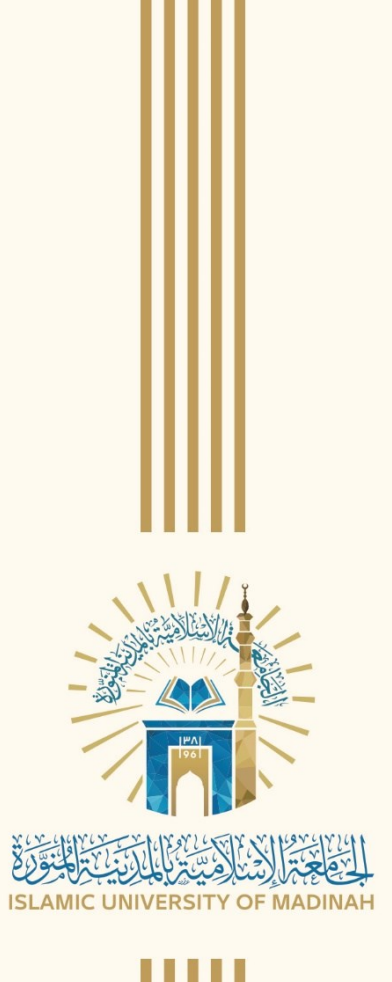

# $\dot{*}$  : فهرس المحتويات

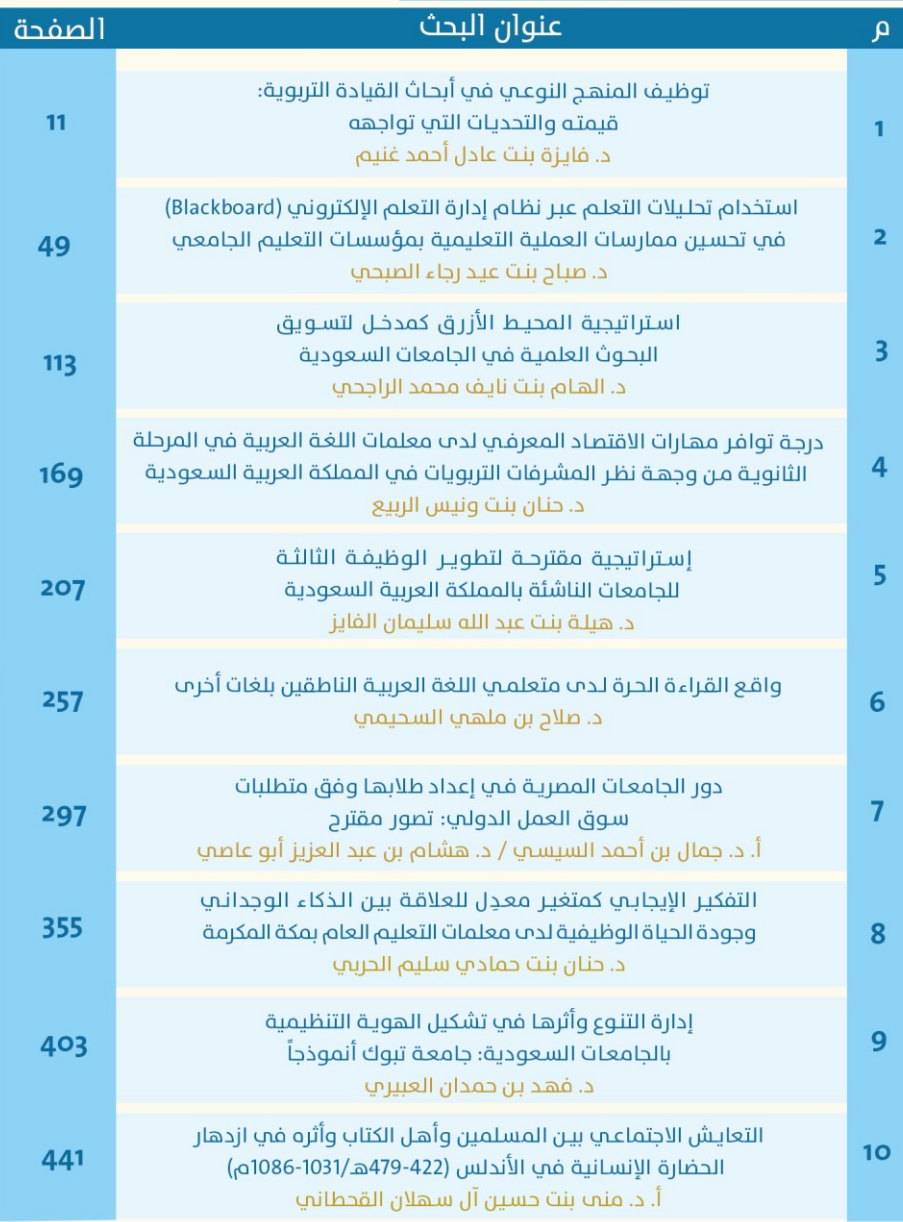

 $\rightarrow 0$ 

<mark>\*</mark> ترتيب الأبحاث حسب تاريخ ورودها للمجلة مع مراعاة تنوع التخصصات

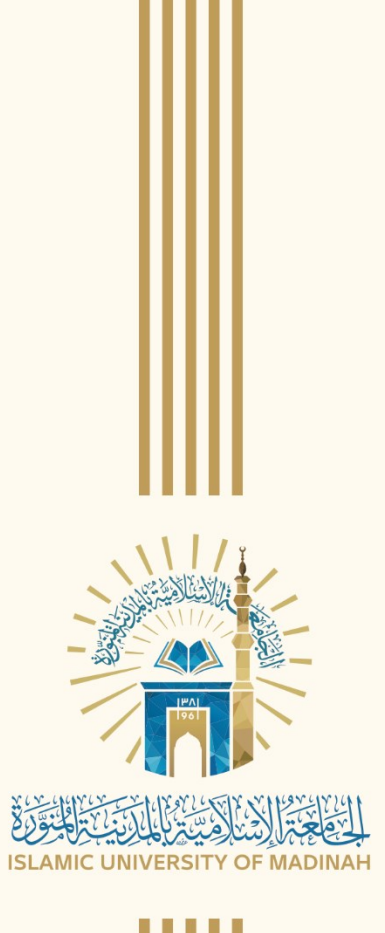

**استخدام حتليالت التعلم عرب نظام إدارة التعلم اإللكرتوني )**Blackboard **)يف حتسني ممارسات العملية التعليمية مبؤسسات التعليم اجلامعي** 

**Using Learning Analytics to Enhance Educational Practices at Higher Education Institutions with The Blackboard E-Learning Management System**

**د. صباح بنت عيد رجاء الصبحي** أستاذ تقنيات التعليم املشارك جبامعة جنران

أعداد

Dr. Sabah Eid Raja Al Sabhi Associate Professor of Teaching Techniques At Najran University

DOI:10.36046/2162-000-014-002

.<br>د. صباح بنت عيد رجاء الصبحي

**50**

### **املستخلص**

هدفَت الدراسة إلىٰ استخدام تحليلات التعلم عبر نظام إدارة التعلم الإلكتروني (Blackboard) في تحسين ممارسات العملية التعليمية بمؤسسات التعليم الجامعي، عن طريق توثيق حضور الطلاب للجلسات الافتراضية، ومتابعة نشاطهم داخل المقرر الدراسي، وتحديد الطلاب المُعرَّضين للخطر، ومتابعة التحصيل<br>من المستقدمة الدراسي للطلاب، ووظَّفت الدراسة لهذا الغرض المنهج النوعيَّ، واستُخدمت أسئلة المقابلة شبه المقننة  $\zeta$ لجمع البيانات تضمّنت أربعة أسئلة، أجاب عنها ثلاثة عشر مشاركاً من الجامعات الحكومية السعودية<br>. ممَّن يستخدمون تلك التحليالت، وتوصلَت الدراسة إىل كيفية توثيق حضور الطالب للجلسات االفرتاضية عرب نظام إدارة التعلم اإللكرتوين (Blackboard(، وكيفية متابعة نشاطهم داخل املقرر الدراسي، وألية تحديد الطلاب المُعرَّضين للخطر، وكيفية متابعة التحصيل الدراسي للطلاب وقياسه، وفي<br>. ضوء تلك النتائج أوصَت الدراسة بضرورة استخدام تحليلات التعلم عبر نظام إدارة التعلم الإلكتروني (Blackboard)؛ وذلك لِما لها من أهمية في تزويد أعضاء هيئة التدريس بالبيانات اللازمة لتحسين ِ ممارسات العملية التعليمية مبؤسسات التعليم اجلامعي.

**الكلمات املفتاحية:** حتليالت التعلم ، نظام إدارة التعلم اإللكرتوين (Blackboard(، ممارسات العملية التعليمية، مؤسسات التعليم اجلامعي.

### **Abstract**

The study aimed to use learning analytics through the Blackboard e-learning management system to improve the educational process practices of higher education institutions by documenting students' attendance at virtual sessions and tracking their activity within the curriculum, identifying students at risk, following up on and measuring students' educational achievement, and using the qualitative curriculum for this purpose. Using such analyses, quantitative interview questions with four questions were employed to obtain data from 13 participants from Saudi public universities. The study aimed to use learning analytics through the Blackboard e-learning management system to improve the educational process practices of higher education institutions by documenting students' attendance at virtual sessions and tracking their activity within the curriculum, identifying students at risk, following up on and measuring students' educational achievement, and using the qualitative curriculum for this purpose. Using such analyses, quantitative interview questions with four questions were employed to obtain data from 13 participants from Saudi public universities. The research discovered methods to track students' attendance at virtual sessions using the Blackboard elearning management system.

**Keywords:** Learning Analytics, Blackboard E-Learning Management System, Educational Process Practices, University Education Institutions.

### **املقدمة**

في السنوات القليلة الماضية تزايَد استخدام نُظم إدارة التعلم في التعليم الإلكتروني في كثيرٍ من َ المؤسسات التعليمية؛ مما أتاح العديدَ من الأنشطة التعليمية التي يمكن ممارستها عن طريق كافة الأجهزة، وقد بدأ المتعلمون باستخدامها للوصول إلى المحتوى عبر الإنترنت والتفاعل مع العملية التعليمية.

ويتفق دا سيلفا وآخرين (Da Silva, et al., 2022)، والكشكي (٢٠٢١) والملاح (Almalah, 2021) على أنَّ التفاعل المتزايد مع أنظمة التعلم الإلكتروني في صوره المتعددة نتج عنه تراكُم كَمٍّ ضخم من البيانات تحتاج لَمَن يفحصها ويحللها ويستفيد منها في تحسين فرص التعلم، م<br>. ويستخرج القيمة الكامنة داخلها، ويُحوّلها إلىٰ معلومات مفيدة ذات معنى؛ تعمل علىٰ تحسين التحصيل العلمي للطلاب، وزيادة معدلات النجاح، وحُسن استغلال الموارد، وتكوين الشراكات المفيدة، وإدارة المؤسساتِ الأكاديمية بكفاءة، واختيار الكوادر التدريسية المناسبة ممّا يفيد في بناءِ مؤسساتٍ قوية.

نتيجة لذلك؛ برز نمط جديدٌ من الذكاء التعليمي المستبصر بتحليلات البيانات الضخمة، بُعرف بـ "التحليلات التعليمية"، يركز على جمع البيانات وتحليلها، وإعداد التقارير المرتبطة بأداء<br>. ي المتعلمين، وسياقات التعلم الخاصة بمم لفهم وتحسين التعلم والبيئات التي يتمُّ فيها، وكذلك تحليل سلوكيات املتعلمني ومعدالت احلضور االجتماعي هلم، والتنبؤ أبدائهم، واقرتاح موارد التعلم الملائمة، وتحديد نقاط القوة ونقاط الضَّعف في الأداء، واقتراح التدخلات التعليمية المناسبة.

ويرى شاتي وآخرين (Chatti, et al., 2012) أنَّ تحليلات التعلم تهدف إلى تفسير مجموعة واسعة من البيانات، يتمُّ تجميعها عن المتعلمين من أجل تقييم التقدم الأكاديمي، والتنبؤ بالأداء المستقبلي، وتحديد احتمالات أداء المتعلمين وقدراتهم، والتركيز على تحويل البيانات التعليمية الناتجة عن المتعلمين لإجراءاتٍ مفيدة لتعزيز التعلم، وتؤكد خليفة (٢٠١٨) على أنَّ أبرز مميزات نُظم وبرامج وأدوات تحليلات التعلم هي: سرعة تحديد أسماء الطلاب المُهدَّدين بالفشل في<br>. البرامج الدراسية أو الطلاب الذين سجَّلوا أداءً ضعيفاً، كما تُنبه الطلاب بوضعهم، وما إذا كانوا<br>ر مُهدَّدين بالفشل أو كان أداؤهم ضعيفاً أو جيداً، والتواصل بين أعضاء هيئة التدريس والطلاب

.<br>د. صباح بنت عيد رجاء الصبحي

**52**

لتوفير دعمٍ أفضل، كما أنحا تُزود أعضاء هيئة التدريس بالأدوات الضرورية لتصحيح مسار الطالب.

وتشير خليل (٢٠١٩) إلى أنَّ أهمِّ وظائف تحليلات التعلم تعزيز إنجازات المتعلمين، وتحفيزهم وزيادة ثقتهم من خلال تزويدهم بالتغذية الراجعة المتضمنة لمعلوماتٍ في الوقت المناسب عن أدائهم وأقرائهم، بالإضافة إلى تقديم اقتراحات حول الأنشطة والمحتوى الذي يعالج الفجوات المعرفية المحددة، وتخصيص وتطويع عملية التعلم والمحتوى، وضمان حصول كلِّ متعلم على الموارد<br>. وطريقة التدريس اليت تعكس حالته املعرفية وتتماشى وخصائصه، واالستفادة بشكل أفضل من وقت املعلم وجهده من خالل توفري معلومات حول الطالب الذين حيتاجون إىل مساعدة إضافية، أو توجيه مختلف، والتي تزيد من مستويات كفاءة العملية التعليمية، وتُقلِّل التسرب من خلال ِ الكشف المبكر عن الطلاب المُعرَّضين لتحديات العملية التعليمية وتُولد تنبيهات للمتعلمين واملعلمني بذلك، كذلك احلصول على تصميم تعليم عايل اجلودة، وحتسني عمليات تطوير املناهج الدراسية من خلال استخدام البيانات التي يتمُّ توليدها في أثناء التعليم المباشر وأنشطة التعلم، فضلاً عن تحقيق أهداف التعلم على نحوٍ أسرع، من خلال منح المتعلمين إمكانية الوصول إلى الأدوات التي تساعدهم علىٰ تقييم تقدَّمهم، وتحديد الأنشطة التي تحقق أفضل النتائج.

وفي ذات السياق أشارت نتائج دراسة: كازدار وآخرين (Qazdar, et al., 2022)، ،)Kohnke, et al., 2022( وآخرين وكوهنك ،(Caspari-Sadeghi, 2022) ساديغي-وكاسباري وماي وآخرين (2022 .Mai, et al)، والأعصر (٢٠٢١)، وحسن (٢٠٢١)، وإيبانيز وآخرين )2020 .,al et ,Ibañez)، وزانغ وآخرين )2020 .,al et ,Zhang )إىل أ َّن استخدام التحليالت التعليمية في نُظم إدارة التعلم الإلكترونية أثبتَت فاعليتها في التنبؤ بالسلوك التعليمي المستقبلي للمتعلم؛ ومن ثم التدخل في الوقت الملائم؛ لتعديل مسارات التعلم، وتقديم المساعدة لـمَن يحتاج  $\ddot{\phantom{0}}$ إليها يف الوقت املناسب، وحتسني جودة تصميم التعلم، وتطوير املقررات التعليمية، وتكييف بيئات التعلم، وختطيط التعلم املناسب للمتعلمني، وذلك من خالل استخدام البياانت الناجتة خالل العملية التعليمية بالشكل الفعلي، كذلك أثبتَت فاعليتها في تنمية العديد من المهارات، وتنظيم وقت المعلمين، عن طريق تقديم معلومات تساعدهم في التعرف على المتعلمين المحتاجين إلى

المساعدة، إضافةً لمساعدة المسئولين عن إدارة المؤسسات التربوية في اتخاذ القرارات الإدارية المتعلقة ابلتسويق وجذب الطالب ومقاييس الكفاءة والفعالية.

كما أوصى المؤتمر الدولي الثاني عشر لتحليلات التعلم والمعرفة ( International Conference التحليالت استخدام بضرورة( on Learning Analytics & Knowledge (LAK) , 2022) التعليمية في نُظم إدارة التعلم الإلكتروني بما يسهم في تحسين جودة التعليم، وتحديد المشكلات التعليمية المتوقَّعة، والتنبؤ بالأداء المستقبلي للمتعلمين، وتحليل سلوكهم واكتشافه، والعوامل المؤثِّرة ۽ بہ قم فيه.

ونظراً لما تحتله تحليلاتُ التعلم من أهمية تستوجب استخدامها في تحسين ممارسات العملية التعليمية، فقد أوصَت العديد من الدراسات، مثل دراسة: كاسباري–ساديغي ,Caspari-Sadeghi (2022)، والأعصر (٢٠٢١)، وحسن (٢٠٢١)، وإيبانيز وآخرين (2020 .[bañez, et al)، وزانغ وآخرين )2020 .,al et ,Zhang)، وفوسرت وسيدل )2020 ,Siddle & ,Foster)، ومورينو- ،)Hilliger, et al., 2020( وآخرين وهيليغر ،(Moreno-Marcos, et al., 2020) وآخرين ماركوس وأولفا وآخرين )2019 .,al et ,Ulfa )بضرورة االستفادة منها وتوظيفها يف العملية التعليمية كأحد أهمّ المؤشرات على التنبؤ بالسلوك التعليمي المستقبلي للمتعلمين، وصُنع القرار الفعال؛ ومن هنا<br>.  $\ddot{\ddot{\cdot}}$ انبثقَت فكرة الدراسة الحالية لاستخدام تحليلات التعلم عبر نظام إدارة التعلم الإلكتروني Blackboard يف حتسني ممارسات العملية التعليمية مبؤسسات التعليم اجلامعي **.** 

### **مشكلة الدراسة وأسئلتها:**

تشير العديد من الدراسات مثل دراسة: شيفيل وآخرين (Scheffel, et al., 2022)، ومالك )2018(، وماركر )2016 ,Marker )إىل أ َّن الوصول للبياانت الضخمة الناتج عن استخدام أنظمة التعلم الإلكتروني لا يضمن الاستخدامَ الفعال لها، بل يجب دراسة هذه البيانات وإيجاد َ العلاقات بينها ليمكن استخدامها، وفي ذات السياق أكدَت نتائج دراسة ماي وآخرين ( Mai, et 2022 .,al )على حاجة املؤسسات اجلامعية إىل تطوير معرفة األكادمييني، وتطوير كفاءاهتم الرقمية حول أنظمة وخوارزميات تحليلات التعلم؛ لأنَّ الفهم المحدود لهذه التقنيات الجديدة سيؤدي إلىٰ تأثيراتٍ غير مرغوب فيها، مثل إعادة إنتاج الصور النمطية والتحيزات والتمييز.

**53**

.<br>د. صباح بنت عيد رجاء الصبحي

**54**

وفي ضوء مراجعة الدراسات والبحوث التي تناولَت تحليلات التعلم عبر نظام إدارة التعلم الإلكترويي Blackboard، تبيَّن عدم وجود دراسات — في حدود اطّلاع الباحثة- تناولَت استخدام حتليالت التعلم عرب نظام إدارة التعلم اإللكرتوين Blackboard يف حتسني ممارسات العملية التعليمية، ولدعم هذا الإحساس بالمشكلة وتحديدها بشكل دقيق أجريَت دراسة استطلاعية على (١١٣) عضو هيئة تدريس في الجامعات الحكومية السعودية التي تستخدم نظام إدارة التعلم اإللكرتوين Blackboard؛ هبدف الوقوف على كيفية استخدام تلك التحليالت يف أثناء العملية التعليمية، وقد أسفرَت نتائجها عن جهل أفراد العينة بتحليلات التعلم بنسبة (٩٨٪)<br>. حيث لا تتوافر لديهم المعلومات الكافية حولها، كما اتفق وبنسبة (٢٪) على أهم على معرفة بسيطة بتلك التحليالت، ولكنهم جيهلون كيفية استخدامها مما أدى إىل عدم االستفادة منها، وجاءت نسبة (٥٪) ليؤكدوا أنَّ تحليلات التعلم بيئة خصبة لتحسين ممارسات العملية التعليمية.

ويف ضوء ما توصلَت إليه الباحثة من نتائج الدراسة االستطالعية، ومن منطلق توصيات العديد من الدراسات؛ والتي من أبرزها دراسة: كاسباري-ساديغي (Caspari-Sadeghi, 2022)، والأعصر (٢٠٢١)، وحسن (٢٠٢١)، وإيبانيز وآخرين (1020 .,Ibañez, et al)، وزانغ وآخرين )2020 .,al et ,Zhang)، وفوسرت وسيدل )2020 ,Siddle & ,Foster)، ومورينو-ماركوس وآخرين وآخرين (Hilliger, et al., 2020)، وهيليغر وآخرين (Hilliger, et al., 2020)، وأولفا وآخرين ( )2019 .,al et ,Ulfa)، وتوصيات املؤمتر الدويل الثاين عشر لتحليالت التعلم واملعرفة واليت( International Conference on Learning Analytics & Knowledge (LAK) , 2022)( أوصَت جميعها بضرورة الاستفادة من تحليلات التعلم وتوظيفها في تحسين ممارسات العملية<br>. التعليمية؛ تأطَّرَت الفكرة التي تقوم عليها مشكلة الدراسة الحالية في استخدام تحليلات التعلم عبر ر<br>ا نظام إدارة التعلم اإللكرتوين Blackboard يف حتسني ممارسات العملية التعليمية مبؤسسات التعليم الجامعي، وبناءً علىٰ ما سبق انبثقَت مشكلة الدراسة الحالية، وتحددَت في السؤال الرئيس التالي: ً ما استخدامات تحليلات التعلم عبر نظام إدارة التعلم الإلكتروني Blackboard في تحسين ممارسات العملية التعليمية مبؤسسات التعليم اجلامعي؟

وللإجابة عن السؤال الرئيس للدراسة، سيتمُّ الإجابة عن الأسئلة الفرعية التالية:

مجلة الجامعة الإسلامية للعلوم التربوية والاجتماعية

العدد الرابع عشر —الجزء الأول — ذو القعدة 1444 هـ / يونيو 2023 م

.1 كيف ميكن استخدام حتليالت التعلم عرب نظام إدارة التعلم اإللكرتوين Blackboard يف توثيق حضور الطلاب للجلسات الافتراضية؟

.2 كيف ميكن استخدام حتليالت التعلم عرب نظام إدارة التعلم اإللكرتوين Blackboard يف متابعة نشاط الطالب داخل املقرر الدراسي؟

.3 كيف ميكن استخدام حتليالت التعلم عرب نظام إدارة التعلم اإللكرتوين Blackboard يف تحديد الطلاب المُعرَّضين للخطر في المقرر الدراسي؟<br>-

.4 كيف ميكن استخدام حتليالت التعلم عرب نظام إدارة التعلم اإللكرتوين Blackboard يف متابعة التحصيل الدراسي للطالب؟

**أهداف الدراسة:** 

هدفَت الدراسة إلىٰ استخدام تحليلات التعلم عبر نظام إدارة التعلم الإلكتروني Blackboard في تحسين ممارسات العملية التعليمية بمؤسسات التعليم الجامعي، ويتمُّ تحقيق ذلك من خلال ما يلي:

.1 التعرف على استخدام حتليالت التعلم عرب نظام إدارة التعلم اإللكرتوين Blackboard يف توثيق حضور الطالب للجلسات االفرتاضية.

.2 التعرف على استخدام حتليالت التعلم عرب نظام إدارة التعلم اإللكرتوين Blackboard يف متابعة أداء الطالب داخل املقرر الدراسي.

.3 التعرف على استخدام حتليالت التعلم عرب نظام إدارة التعلم اإللكرتوين Blackboard يف تحديد الطلاب المُعرَّضين للخطر في المقرر الدراسي.

.4 التعرف على استخدام حتليالت التعلم عرب نظام إدارة التعلم اإللكرتوين Blackboard يف متابعة وقياس التحصيل الدراسي للطالب.

د. صباح بنت عيد رجاء الصبحي

**أمهية الدراسة:** 

تكمن أمهية الدراسة يف كوهنا قد تسهم ابآليت:

-1 تسليط الضوء على جمال حتليالت التعلم عرب نظام إدارة التعلم اإللكرتوين Blackboard، بشكل يسهم في تحسين ممارسات العملية التعليمية بمؤسسات التعليم الجامعي.

7– توجيه اهتمام أعضاء هيئة التدريس، ومُصمّمي التعليم، والتربويين، والباحثين، نحو مجال<br>م بالغ الأهمية، وهو تحليلات التعلم عبر نظام إدارة التعلم الإلكتروني Blackboard، واستخدامها في حتسني ممارسات العملية التعليمية.

٣– فتح مجالات عديدة لدراسات مستقبلية، تتناول أبعاداً أخرى لتحليلات التعلم تتصل  $\overline{a}$ بشكل مباشر أو غري مباشر مبوضوع الدراسة.

**حدود الدراسة:** 

**56**

اقتصرَت الدراسة الحالية على الحدود التالية:<br>.

<mark>الحدود المكانية: طُ</mark>بقت الدراسة في الجامعات الحكومية السعودية التي تستخدم نظام إدارة التعلم اإللكرتوين Blackboard والبالغ عددها )27( جامعة.

**احلدود الزمنية:** الفصل الدراسي الثاين من العام اجلامعي 1443ه.

<mark>الحدود البشرية: طُبقت هذه الدراسة على أعضاء هيئة التدريس (معيد– محاضر – دكتور)</mark> ممن يستخدمون حتليالت التعلم يف حتسني ممارسات العملية التعليمية.

<mark>الحدود الموضوعية: حُ</mark>صرت الدراسة في موضوع استخدام تحليلات التعلم عبر نظام إدارة التعلم اإللكرتوين Blackboard يف حتسني ممارسات العملية التعليمية مبؤسسات التعليم اجلامعي عن طريق: توثيق حضور الطلاب للجلسات الافتراضية عبر نظام إدارة التعلم الإلكتروين Blackboard، ومتابعة نشاطهم داخل المقرر الدراسي، وألية تحديد الطلاب المُعرَّضين للخطر، ومتابعة التحصيل الدراسي للطلاب وقياسه.

**مصطلحات الدراسة:** 

### **حتليالت التعلم Analytics Learning:**

عرَّفت الفريح (٢٠٢٢) تحليلات التعلم بأنما: "عمليات جمع وتحليل بيانات عن أداء المتعلمين بهدف إنشاء استجابات بشرية للمتعلمين الفرديين، مثل تكييف المحتوى التعليمي أو تسلسله ، والتدخل عندما يكون املتعلمون يف خطر، وبصفة عامة توفري التغذية الراجعة يف الوقت المناسب، ومن الممكن أن تسهم البيانات التحليلية التي تنتج في التحقيق من مدى مخرجات التعلم، ومجع التغذية الراجعة التكوينية حول تقدم الطالب واستخدامها ملتابعة عملية التدريس وتكييفها وتزويد المعلم بتقييم تكويني لأداء المتعلم أو تقديم دروس إضافية لمعالجة المجالات التي قد يجد المتعلمون فيها صعوبة" (ص. ٢٦٥)، وتُعرِّفها الباحثة إجرائياً بأنَّها: آليات جمع وقياس وتحليل<br>-وإعداد التقارير عن البيانات حول المتعلمين وسياقاتهم في نظام إدارة التعلم الإلكتروين Blackboard؛ هبدف حتسني ممارسات العملية التعليمية مبؤسسات التعليم اجلامعي **.** 

### **:Blackboard E-Learning Management System اإللكرتون التعلم إدارة نظام**

عرَّف عبدالفتاح (2018) نظام إدارة التعلم الإلكتروني Blackboard بأنه: "منظومة متكاملة مسؤولة عن إدارة العملية التعليمية يف بيئة التعلم اإللكرتوين وتشمل: القبول والتسجيل، ورفع المقررات الإلكترونية، والفصول الافتراضية، والاختبارات الإلكترونية، ومنتديات النقاش الإلكترونية، والبريد الإلكتروني، والمتابعة والتحكم الإلكتروني" (ص. ٩٧)، وتُعرِّفه الباحثة إجرائياً<br>ءَ ِ بأنَّه: نظام تعليمي إلكتروني، يُستخدم في إدارة العملية التعليمية من خلال منظومة متكاملة عبر شبكة الإنترنت، وهذه المنظومة تشمل: تسجيل بيانات المتعلمين وإدارها، وتقديم المحتوى العلمي، والتدريبات والواجبات والأنشطة والاختبارات إلكترونياً، ومتابعة أداء الطلاب وتواصلهم وتفاعلاتهم المستمرة خلال عملية التعلم عبر النظام.

**:The Educational Process Practices التعليمية العملية ممارسات**

عرَّف باهي والزهري ممارسات العملية التعليمية بأَثَّما: "التطبيق العملي للنظريات واالفرتاضات النظرية يف امليدان الفعلي للتعليم، وهي متثل طريقة امتحان صحة أو أخطاء تلك الافتراضات، وهي المقياس السليم لما هو ممكن وما هو مستحيل في العملية التعليمية" (ص.

د. صباح بنت عيد رجاء الصبحي

**58**

٤١)، وتُعرِّفها الباحثة إجرائياً بأنَّها: مجموعة النشاطات التي يقوم بما عضو هيئة التدريس عبر<br>ديمان الباحثة المركز نظام إدارة التعلم اإللكرتوين Blackboard أثناء عملية التعلم، واملتمثلة يف: توثيق حضور الطالب للجلسات الافتراضية، ومتابعة نشاطهم داخل المقرر الدراسي، وألية تحديد الطلاب المُعرَّضين للخطر ، ومتابعة التحصيل الدراسي للطلاب وقياسه.

# **اإلطار النظري**

**حتليالت التعلم: مفهوم حتليالت التعلم:** 

تُعرف خليفة (٢٠١٨) تحليلات التعلم بأنما: "عملية جمع وتحليل وتفسير البيانات المتعلقة بالطلاب من أجل تحسين العملية التعليمية" (ص. ٢٦٤).

وترى عبدالفتاح (٢٠١٩) أنَّ تحليلات التعلم عبارة عن: "قياس وجمع وتحليل البيانات الناتجة من تفاعل المتعلم مع بيئة التعلم التكيفي باستخدام المعادلات والخوارزميات والبرامج؛ بهدف تحديد أسلوب التعلم لكل متعلم، ثم تقديم المحتوى والأنشطة والاستراتيجيات المناسبة لأسلوب تعلُّمه، بالإضافة إلى تحديد الحالة المعرفية للمتعلم، ثم تقديم تغذية راجعة تكيفية له، وتقديم توصيات بالجوانب التي يتوجب عليه العمل عليها لتحسين أدائه خلالها، وتقديم تقارير مُفصَّلة عن أدائه، بالإضافة إلىٰ تقارير مقارنية؛ من أجل تحقيق أهداف التعلم التكيفي" (ص.  $.(\circ)$ 

ويُعرّفها فرانسيس وآخرين (Francis, et al,. 2020) بأنَّها: "جمع وتحليل بيانات التتبع الديموغرافية، والسلوكية، والرقمية للطلاب لتحسين تحارهم ونتائجهم من خلال تمكين التدخلات المستهدَفة في الوقت الحقيقي مع مجموعات وأفراد معينين بناءً علىٰ ملفهم الشخصي المشتق من  $\ddot{\phantom{0}}$  $\overline{\phantom{a}}$ خلال التعلم الآلي والمعالجة الحسابية" (p. 2).

ويرى خميس (٢٠٢٠) أنَّ تحليلات التعلم عبارة عن: "عملية قياس بيانات عن الطلاب، وسياقاتهم، وتفاعلاتهم، في بيئات التعلم الإلكتروين وأنشطة التعلم على الخط، وجمعها، وتحليلها، وتقريرها، واكتشاف الأنماط والنماذج، بمدف فهم التعلم والبيئات التي يحدث فيها، وتحسينها"  $(\circ, \vee, \circ)$ .

في حين عرَّفها الأعصر (٢٠٢١) بأنها: "جمع وتحليل البيانات وإعداد التقارير بشأن تفاعلات المتعلمين ضمن سياق التعلم، بما يسهم في تحديد المشكلات المتوقعة والتنبؤ بالأداء املستقبلي للمتعلمني والعوامل املؤثرة فيه" )ص. 118(.

وتشري املالكي )2022( إىل أَّهنا: "عمليات متزامنة تتضمن مجع وقياس وحتليل وإعداد تقارير عن بيانات المتعلمين في سياقات التعلم الإلكترونية المختلفة، بهدف فهم وتحسين ممارسات التعليم والتعلم والتقييم والبيئات اليت حيدث فيها".

وباستقراء التعريفات السابقة لمصطلح تحليلات التعلم يُلاحظ أنَّ جميعها اتفقت فيما هدفت<br>-إليه من إيضاح ما يشمله المصطلح من جوانب تتمثل في أنَّما: قياس وجمع وتحليل مجموعة واسعة من البياانت عن املتعلمني، وإعداد التقارير حوهلم، من أجل تقييم التقدم األكادميي، والتنبؤ بالأداء المستقبلي، وتحديد احتمالات أداء المتعلمين وقدراتهم، والتركيز على تحويل البيانات التعليمية إلجراءات مفيدة لتعزيز التعلم، و فهم وحتسني ممارسات العملية التعليمية.

**مميزات حتليالت التعلم يف العملية التعليمية:** 

يمكن إجمال أبرز مميزات تحليلات التعلم في العملية التعليمية تبعاً لما أوردتُه العديد من الأدبيات والدراسات؛ مثل دراسة: عبدالقوي والعشيري (٢٠٢٠)، وخليل (٢٠١٩)كما يلي:

.1 التنبؤ بالسلوك التعليمي المستقبلي للمتعلمين؛ ومن ثَم التدخل في الوقت الملائم؛ لتعديل مسارات تعلمهم، وتقديم المساعدة لـمَن يحتاج إليها في الوقت المناسب.  $\overline{a}$ 

.2 زايدة دافعية التعلم للمتعلمني، وذلك بتوفري معلومات حول أدائهم يف العملية التعليمية.

.3 ختطيط التعلم املناسب للمتعلمني، وحتسني جودة تصميم التعلم، ابستخدام البياانت الناجتة خالل العملية التعليمية ابلشكل الفعلي.

٤. تنظيم وقت المعلمين، وتقديم معلومات تساعدهم في التعرف على المتعلمين المحتاجين إلى املساعدة.

ه. توفير تمثيل شامل عن مستوىٰ تحصيل المتعلمين في العملية التعلمية؛ حيث إنَّ عملية التقييم المتكاملة تتطلب النظر على نطاق واسع؛ لفهم المتعلمين وتفاعلاتهم بالبرامج التعليمية.

**59**

د. صباح بنت عيد رجاء الصبحي

٦. تحفيز المتعلمين وزيادة ثقتهم وتزويدهم بالتغذية الراجعة المتضمنة لمعلومات في الوقت المناسب عن أدائهم وأقراهُم، بالإضافة إلىٰ تقديم اقتراحات حول الأنشطة والمحتوى الذي يعالج الفجوات املعرفية احملددة.

7. تخصيص وتطويع عملية التعلم والمحتوى، وضمان حصول كلِّ متعلم على الموارد وطريقة التدريس اليت تعكس حالته املعرفية وتتماشى وخصائصه.

.8 تصميم تعليم عايل اجلودة، وحتسني عمليات تطوير املناهج الدراسية من خالل استخدام البيانات التي يتم توليدها في أثناء التعليم المباشر وأنشطة التعلم.

٩. تقليل تسرُّب الطلاب المُعرَّضين لتحديات العملية التعليمية من خلال الكشف المبكر عنهم، وتوليد تنبيهات هلم وللمعلمني بذلك.

. ١. تتبُّع المتعلمين، وتحليل إبحارهم عبر أنظمة إدارة التعلم الإلكتروني؛ مما يعطي مجموعة من املؤشرات املتعلقة أبداء األنشطة، وأمناط سلوكهم.

 $\overline{\phantom{a}}$ ١١. تقديم تقارير إلى الجهات الإدارية بالبرامج التي يُتوقع الالتحاق بما في المستقبل وفقاً لمصلحة المتعلمين.

**أبرز أدوات حتليالت التعلم:** 

**60**

خلَّص األعصر )2021( أبرز أدوات حتليالت التعلم كما يلي:

 األدوات إحدى **:SNAPP (Social Network Adapting Pedagogical Practice)** .1 المهمة التي تُستخدم في تحليلات التعلم وخاصة تحليلات التعلم الاجتماعي، إذ تتيح للمستخدم الحصول علىٰ مخططات شبكية للتفاعلات التعليمية التي تتمُّ في سياقات التعلم الاجتماعي، وهذه الأداة من الأدوات المجانية التي تُستخدم مع أنظمة إدارة التعلم الإلكتروني المفتوحة والتجارية، كما بمكن من خلال المخططات البصرية التي تُقدِّمها أنْ تعطي للمستخدم تصوُّراً عن طبيعة تفاعلات المستخدمين وأنشطتهم وأنماط سلوكياتهم خلال التعلم الاجتماعي، والتنبؤ بالمستخدمين المُعرَّضين للخطر بناءً علىي مستوى المشاركة والأداء. ً

 رسومات األداة هذه تقدم **:ELLI (Effective Lifelong Learning Inventory)** .2 وتخطيطات بصرية لاستجابات المتعلمين بشأن تعلّمهم، وذلك في ضوء السمات والخصائص التي يتشاركون فيها، حيث تعتمد علىي استطلاع رأي المتعلمين؛ ومن ثم تصنيفهم تبعاً لاستجابتهم.

 .3 **Ti .Atlas & Nvivo:** ستخدم لتقدمي معلومات عن تدفق التعلم وأدوار املشاركني ي وتفاعلهم مع مصادر التعلم، وتوصيات بشأن احتياجات المتعلمين من أشكال المحتوى الرقمي.

َ حتلي ٍل ملراقبة نشاط املتعلم، ستخدم أداة ت **:SAS (Student Activity Monitoring)** .4 وخاصة يف بيئات التعلم الشخصية.

 ستخدم لتحديد مستوى تفاعالت املتعلم مع احملتوى الرقمي املتاح يف بيئة .5 **LOCO:** ت التعلم، وينتج عنها رسومات وتخطيطات مرئية لتفاعلات المتعلم الفرد والمجموعات مع محتوى التعلم الرقمي، ومدى االستخدام والشمولية للمحتوى املتاح.

 .6 **WEKA:** ستخدم لتحليل البياانت النصية والبياانت متعددة تطبيق مفتوح املصدر، ي الوسائط، يتميز بواجهة التفاعل الرسومية وينتج عنها تقارير ورسومات بيانية ومتثيالت مرئية للبيانات.

 قدم حتليالت مرئية للتعلم اإللكرتوين، ت **:VeLA (Visual eLearning Analytic)** .7 وتتعامل مع البيانات والمعلومات التي يتمُّ الحصول عليها من أنظمة إدارة التعلم الإلكتروني، وذلك بواسطة خريطة تتبعية للنشاط المستخدَم خلال فترة زمنية محددة، ورسومات بيانية توضح تفاعلات المتعلمين وإنشاء العلاقات بين البيانات والمقارنة بينها.

.8 **Gismo**: تعمل مع نظام الـ **Moodle** حيث ينتج عنها متثيالت مرئية للبياانت املرتبطة مبعدالت الوصول للنظام واملقرر واملواد التعليمية واحملتوى الرقمي واملصادر، وكذلك املهام واألنشطة واالختبارات.

 ستخدم يف التحليالت األكادميية، حيث تعتمد يف ت **:C4S (Connect for Success)** .9 مدخلاقا علىٰ البيانات المستمدة من منصات التسجيل، وتُقدم خدمات الإنذار المبكر بشأن الطلاب المُعرَّضين للخطر أو المحتاجين لدعم.<br>.

**61**

د. صباح بنت عيد رجاء الصبحي

**62**

وتضيف الدراسة الحالية لأدوات تحليلات التعلم السابقة مجموعة الأدوات التي تُستخدم في حتليل التعلم ضمن أنظمة إدارة التعلم اإللكرتوين وهي: التقارير، والشبكات االجتماعية، ولوحة األداء، والتمثيل البصري للبياانت سواء الفردية أَم اجلماعية، وحتليل احلوار، حيث يقوم نظام خمتص بتحليل البياانت التعليمية بتتبع نقرات املتعلمني، وأمناط التنقل اخلاصة هبم، ووقت املهمة، ومعدلات التفاعل، والاستخدام، والتقديمات التي يُنفذونها باستخدام أدوات النظام.

**التحدايت اليت تواجه استخدام حتليالت التعلم يف حتسني ممارسات العملية التعليمية:** 

على الرغم من املزااي املتعددة اليت تقدمها حتليالت التعلم يف حتسني ممارسات العملية التعليمية، توجد مجموعة من العوائق التي تحدُّ من الاستفادة المثليي من تلك المزايا، لعلَّ من أبرزها ما ذكره براون وآخرين (Brown, et al., 2022)، وكاليسا وأخرين (Kaliisa, et al., 2022)، وهيليغر وآخرين (Hilliger, et al., 2020)، والألفي وآخرين (El Alfy, et al., 2019)، فيما يلي:

ا**لخصوصية والأمان:** إذ إنَّ القوانين الخاصة بأمن البيانات والمسائل الأخلاقية المتعلقة باستخدام بيانات الطلاب لا تزال بحاجة إلى مزيد من المراجعة والتطوير .

**التدريب:** إذ حيتاج مجع البياانت واإلملام ابلطرق اإلحصائية والتحليلية والتفسريية إىل التدريب على كيفية استخدامها.

**الوقت واجلهد:** االعتقاد أبَّن استخدام التحليالت التعليمية يف حتسني ممارسات العملية التعليمية، يحتاج إلى وقت ومجهود أكبر من التحليل بالطريقة التقليدية.

**الوعي:** قلة الوعي أبمهية استخدام التحليالت التعليمية يف حتسني ممارسات العملية التعليمية؛ مما يُؤدِّي إلىٰ الإعراض عن استخدامها.<br>.

َض **احلوافز:** عف احلوافز املقَّدمة ألعضاء هيئة التدريس الذين يستخدمون التقنيات التعليمية احلديثة.

> ا**لمقاومة: مق**اومة أعضاء هيئة التدريس للأنماط التعليمية المستحدّثة. <u>َ</u>

وترى الدراسة الحالية أنه يمكن التغلب على بعض تلك التحديات عن طريق الآتي:

.1 عقد الدورات التدريبية لتدريب أعضاء هيئة التدريس على استخدام التحليالت التعليمية، وتوظيفها يف حتسني ممارسات العملية التعليمية.

.2 هتيئة اجتاه إجيايب لدى أعضاء هيئة التدريس الستخدام التحليالت التعليمية يف حتسني ممارسات العملية التعليمية.

.3 حتفيز أعضاء هيئة التدريس وتشجيعهم على استخدام التحليالت التعليمية، ورصد اجلوائز لذلك.

**توظيف حتليالت التعلم عرب أنظمة إدارة التعلم اإللكرتون يف حتسني ممارسات العملية التعليمية:** 

إنَّ تحليلات التعلم عبر أنظمة إدارة التعلم الإلكتروني تُقدم تصورات لنشاط تعلَّم الطلاب، وتوقعات لتحصيلهم العلمي، وتساعد في تحقيق الأهداف الاستراتيجية للمؤسسات الأكاديمية كزيادة الاحتفاظ والتقدم العلمي للطلاب، وتحسُّن التحصيل، وكذلك تدعم العناصر الأساسية للتعلم والتي منها: استراتيجيات التعليم والتعلم، والاستراتيجيات الأخرى ذات الصلة (خليل، ٢٠١٩)، وهناك حوافز أخرى بالإمكان اعتبارها مبررات لتوظيف تحليلات التعلم عبر أنظمة إدارة التعلم اإللكرتوين لتحسني ممارسات العملية التعليمية لدى مؤسسات التعليم اجلامعي، منها ما ذكره الأعصر (٢٠٢١)، وإبراهيم (٢٠١٧) في إمكانية نمذجة البيانات وتحديد اتحاهاتها، واقتراح ظم التغذية الراجعة والتوصيات الذكية، وتطوير خرائط املفاهيم اليت تساعد على اختاذ القرار ن المناسب وتحليل العلاقات بين العوامل التعليمية المختلفة، إضافةً إلىٰ امتلاكها لأدوات استكمال ة<br>ا املهام من خالل التقييمات املختلفة، وإصدار معامالت السهولة و الصعوبة لالختبارات اإللكرتونية التي تتمُّ بما، وتحليل جميع البيانات، وتقديم التغذية الراجعة المناسبة وفقاً لمستوىٰ كل متعلم سواء ابالختبارات أو األنشطة الالزمة الستكمال حتقق نواتج التعلم بصورة فعالة.

 $\overline{\phantom{a}}$ من أجل ذلك، شهدَت العديد من مؤسسات التعليم الجامعي تطوراً ملحوظاً في السنوات القليلة الماضية في تحليلات البيانات الضخمة، فعلى الصعيد العالمي جاءت جامعة بايلور Baylor University of بولدر-كولورادو وجامعة ،University of Alabam أالابما وجامعة ،University Boulder Colorado، وجامعة بوردو إندايان University Purdue، وجام عة بول ستيت Ball

.<br>د. صباح بنت عيد رجاء الصبحي

**64**

State University، في طليعة الجامعات التي اهتمَّت بتحليل تلك البيانات من أجل متابعة العملية التعليمية وتطويرها، وعلى الصعيد المحلي أنشأت جامعة الملك خالد وحدة "تحليل بيانات التعلم" والتي ترتبط بعمادة التعلم الإلكتروين؛ وذلك للإسهام في تحليل بيانات التعلم، وفهم سلوك المتعلمين ومتابعة أدائهم، والتنبؤ بتحصيلهم الدراسي في وقت مبكر بناءً على بيانات نظام التعلم، ً والمساعدة في تحسين الأداء الأكاديمي، إضافة إلى تقديم خدمات الإرشاد الأكاديمي في وقت مبكر لتجنب التعثر يف املقررات.

كما أظهرَت العديد من الدراسات توجُّهها إلىٰ توظيف تحليلات التعلم عبر أنظمة إدارة<br>م التعلم الإلكتروني في مؤسسات التعليم الجامعي، كدراسة عبدالرحمن والمحمدي (٢٠١٩) التي أكدَت أنَّ استخدام التحليلات التعليمية في بيئات التعلم الذكية يؤدي إلىٰ تنمية مهارات كتابة خطة البحث العلمي، وخيلق ا لرضا عن التعلم لدى طالب الدراسات العليا؛ لذا أوصت الدراسة بضرورة الاهتمام بزيادة الاتحاه نحو استخدام بيئات التعلم الإلكترونية القائمة على التحليلات التعليمية في العملية التعليمية؛ لما هلا من تأثير جيد في التحصيل والأداء المهاري والرضا لدى طالب الدراسات العليا، واستخدام الطرق املختلفة لتحليالت التعلم يف البيئات التعليمية والمقررات المتنوعة، إلىٰ جانب دراسة الأعصر (٢٠٢١) التي أظهرَت الرضا عن التعلم وتنمية ر<br>ا املهارات فوق املعرفية يف أثناء توظيف حتليالت التعلم عن طريق نظام إدارة التعلم اإللكرتوين Blackboard، وزادت من فاعليتهم يف أثناء املناقشات اإللكرتونية، وحَّفزهتم على التعلم، وزادت من دافعيتهم نحو الدراسة، وحسَّنت من أدائهم العام نحوها، وأوصت الدراسة باستخدام تحليلات التعلم في تتبُّع أنشطة المتعلمين خلال التعلم عبر بيئات التعلم الإلكتروني، وهذا ما يدعم أهمية الدراسة احلالية اليت تسعى إىل استخدام حتليالت التعلم عرب نظام إدارة التعلم اإللكرتوين Blackboard يف حتسني ممارسات العملية التعليمية مبؤسسات التعليم اجلامعي **.** 

**الدراسات السابقة**

يستعرض هذا الجزء من الدراسة الدراساتِ السابقة ذات العلاقة بموضوع الدراسة حسب التسلسل التاريخي لها من الأحدث إلى الأقدم كما يلي:

دراسة **كازدار وآخرين** (Qazdar, et al., 2022) هدفَت الدراسة إلى استخدام تحليلات التعلم عبر نظام إدارة التعلم الإلكتروني في متابعة تقدَّم طلاب جامعة القاضي عياض في مراكش بالملكة المغربية، وتحديد مستوى أدائهم، ووظفَت الدراسة لهذا الغرض المنهج الوصفي (المسحى)، واستخدمَت الدراسة مؤشِراتِ الأداء الرئيسة الصادرة عن نظام إدارة التعلم الالكتروني للطالب من<br>َ أجل جمع البيانات، وتمثلَت عينة الدراسة في (١٥٤) طالباً من طلاب جامعة القاضي عياض، وتوصلَت النتائج إلىٰ أنَّ تحليلات التعلم المستخدمة عبر نظام إدارة التعلم الإلكتروني تمكَّنت من متابعة تقدَّم الطلاب، إلا أنَّما لم تتمكَّن من تحديد مستوىٰ أدائهم، وفي ضوء النتائج قدَّمت الدراسة مجموعة من التوصيات من أهمها: تطوير تحليلات التعلم عبر نظام إدارة التعلم الإلكتروين لاكتشاف الطلاب المُعرَّضين للخطر .<br>-

دراسة **كوهنك وآخرين (2**022 ,Kohnke, et al فلفَت الدراسة إلى توظيف مدخل حتليالت التعلم الستكشاف مشاركة طالب جامعات هونغ كونغ جبمهورية الصني الشعبية، مع التقييمات التكوينية يف أنظمة إدارة التعلم اإللكرتوين يف مناهج التعليم اجلامعي، ومدى قوة هذه التقييمات في التنبؤ بنتائج الطلاب في دورات اللغة الإنجليزية للأغراض الأكاديمية، واستخدمَت المنهج الوصفي (التحليلي) في تحقيق الهدف، وتمَّ تطبيق الدراسة على عينة قوامها (٧٨١٥) من إحدىٰ جامعات هونغ كونغ، واعتمدَت الدراسة علىٰ سجلات البيانات لتحليل تفاعل الطلاب مع التقييمات التكوينية، وتوصلَت النتائج إلىٰ أنَّ الطلاب يبذلون جهوداً جبارة لاستكمال التقييمات، كما أنَّ الدرجة التي تتنبًّأ بما التقييمات بنتائج التعلم تعتمد على مستوىٰ معرفة الطلاب بالموضوع وفهمهم لأهميته، كما قدَّمت تحليلات التعلم أدلة موثوقة لفهم مشاركة الطالب.

وسعت دراسة **ماي وآخرين** )2022 .,al et ,Mai )إىل الكشف عن كيفية تفاعل أعضاء ال<br>پا هيئة التدريس مع التوصيات التلقائية للمنصات التعليمية القائمة على حتليالت التعلم، وإىل أي

.<br>د. صباح بنت عيد رجاء الصبحي

مدىٰ يمكن أخذها بعين الاعتبار عند الحكم علىٰ المتعلمين في الجامعات الألمانية، واستخدمَت  $\overline{\phantom{a}}$ المنهج الوصفي (المسحى) في تحقيق الهدف، وقام الباحثون بإجراء مقابلة مع (٩٥) عضو هيئة تدريس من خمتلف اجلامعات األملانية، وتوصلَت النتائج إىل أ َّن أعضاء هيئة التدريس يعتمدون بشكل مباشر على التوصيات الصادرة عن حتليالت التعلم بشأن ترقية املتعلم إىل الصف التايل، ويف ضوء النتائج أوصت الدراسة بضرورة تدريب أعضاء هيئة التدريس على استخدام حتليالت التعلم، ملا هلا من أمهية يف حتسني جودة العملية التعليمية.

دراسة **الأعصر** (٢٠٢١) هدفَت إلىٰ استخدام تكنولوجيا تحليلات التعلم في التنبؤ بفاعلية المناقشات الإلكترونية عبر الويب وتأثيرها في أداء طلاب الدراسات العليا في مقرر تقنيات الوسائط المتعددة التفاعلية وتنمية المهارات فوق المعرفية والرضا عن التعلم، وتكونَت عينة الدراسة من طلاب الدراسات العليا (مرحلة الماجستير)، حيث نُفّذَت التجربة في كلية التربية جامعة نجران عن طريق Blackboard، وصُمّمت مجموعة من الأدوات شملَت: قائمة معايير لتصميم المناقشات<br>-اإللكرتونية عرب الويب يف ضوء عناصر حتليالت التعلم املنبئة بفاعليتها يف حتسني األداء العام واملهارات فوق املعرفية والرضا عن التعلم، ومقياس املهارات فوق املعرفية، ومقياس للرضا عن التعلم في بيئة المناقشات الإلكترونية عبر الويب، ومقياس متدرج لتقييم جودة المناقشات، كما تمَّ وضع تصوُّر لاستراتيجية المناقشات في ضوء عناصر تحليلات التعلم التي تمَّ استخلاصها، وتوصلَت النتائج لوجود تأثير دالّ إحصائياً للإستراتيجية التي تمَّ تصميمها، وكذلك وجود ارتباط قوي دالّ إحصائياً بين عناصر تحليلات التعلم المنبئة وفاعلية المناقشات الإلكترونية عبر الويب في تحسين المتغيرات التابعة،كما تمَّ التوصل إلى نماذج ومعادلات التنبؤ بأداء الطلاب في جوانب التعلم هذه، استناداً إلىٰ عناصر تحليلات التعلم التي تمَّ اختبارها، حيث أشارت النتائج لوجود قدرة تنبؤية  $\overline{a}$ مرتفعة لبعض متغيرات تصميم المناقشات الإلكترونية عبر الويب مثل: عمق محتوى المناقشة، وعدد المشاركات المصحوبة بتوثيق، وإجمالي عدد المشاركات، المبادأة في النقاش (القيام بدور مُحفز أو مُولد للنقاش)، وسرعة الاستجابة، وعدد ردود المتعلم على زملائه، حيث تمَّ التوصل إلىٰ أنَّ تلك العوامل يمكنها التنبؤ بمستوى الأداء العام والمهارات فوق المعرفية والرضا عن التعلم، وأوصت الدراسة باستخدام تحليلات التعلم في تتبُّع أنشطة المتعلمين خلال التعلم عبر بيئات التعلم الإلكتروين.

َ دراسة **حسن** )2021 ت ( هدف الدراسة إىل الكشف عن أثر أمناط دعامات التعلم (المباشرة/ غير المباشرة) ببيئة التعلم الإلكترونية القائمة على التحليلات التعليمية في تنمية مهارات إنتاج عناصر التعلم الرقمي لدى طلاب كلية التربية جامعة أم القرى، ولتحقيق ذلك استخدمَت<br>-الدراسة المنهج الوصفي والمنهج التجريبي، وتمثلَت العينة في جميع طلاب الدراسات العليا بكلية التربية في جامعة أم القرى الدارسين لمقرر تقنية المعلومات والاتصالات في التعليم للعام الجامعي . ٢٠٢١/٢٠٢م، والبالغ عددهم (٦٠) طالباً، تمَّ تقسيمهم إلى مجموعتين تجريبيتين متساويتين؛ قوام كل منهما (٣٠) طالباً، بحيث تعلَّمَت الأولىٰ باستخدام دعامات التعلم المباشرة ببيئة التعلُّم  $\ddot{\phantom{0}}$ الإلكترونية القائمة علىي التحليلات التعليمية، وتعلمَت الثانية باستخدام دعامات التعلم غير  $\sim$ المباشرة ببيئة التعلم الإلكترونية القائمة على التحليلات التعليمية، وتكونَت أدوات البحث من: اختبار حتصيل اجلانب املعريف املرتبط مبهارات إنتاج عناصر التعلم الرقمية، وبطاقة مالحظة أداء طالب الدراسات العليا لعناصر التعلم الرقمية، وبطاقة تقييم جودة إنتاج عناصر التعلم الرقمية، وتوصلَت النتائج إلىٰ عدم وجود فرق دالُ إحصائياً عند مستوىٰ الدلالة (٠,٠٥) بين متوسط درجات طلاب المجموعتين "التجريبية والضابطة" الذين استخدموا (دعامات التعلم المباشرة القائمة على التحليلات التعليمية)، والذين استخدموا (دعامات التعلم غير المباشرة القائمة على التحليلات التعليمية) في التطبيق البعدي (لاختبار التحصيل المعرفي، وبطاقة الملاحظة، وبطاقة التقييم)، وفي الختام أوصت الدراسة بزيادة الاتجاه نحو استخدام بيئات التعلم الإلكترونية القائمة علىٰ التحليلات التعليمية بدلاً من بيئات التعلم الإلكترونية العادية في العملية التعليمية؛ لِما لها ِ من تأثير جيد على التحصيل والأداء المهاري.

يف حني سعت دراسة **مورينو - ماركوس وآخرين** (2020 .,al et ,Marcos-Moreno )إىل الكشف عن العوامل المؤثرة في التنبؤ بأداء الطلاب من خلال ما تُقدمه تحليلات التعلم من نماذج تنبؤية لتوقُّع سلوك المتعلمين ونتائجهم، كتأثير (الدرجات السابقة، ومنتدىٰ النقاش، والأنشطة، وبيانات النقر، ومدة المقرر، ونوع المهام، وإجراءات جمع البيانات، وتنسيق الأسئلة في الاختبار، ونتائج الاختبار النهائي)، ووظفَّت الدراسة لهذا الغرض المنهج الوصفي (التحليلي)، وتمثَّل مجتمع الدراسة في طلاب جامعتي: كارلوس الثالث بمدريد، وهونج كونج للعلوم والتكنولوجيا بجمهورية :ءَ الصين الشعبية، وطُبقت الدراسة على عينة غير محددة من طلاب الجامعتين، وتمَّ جمع البيانات من

.<br>د. صباح بنت عيد رجاء الصبحي

<u>م7</u>

التكليفات المنزلية والاختبارات الفصلية والنهائية، وتوصلَت الدراسة إلى أنَّ المتغيرات المتعلقة بالأنشطة تُقدم أفضل التنبؤات، بعكس المتغيرات المتعلقة بمنتدىٰ النقاش، كما أظهرَت النتائج أنَّ ر<br>ا أسئلة الاختيار من متعدد أسهل في التنبؤ من أسئلة الترميز، وأنَّ درجة الاختبار النهائ<sub>ي،</sub> يصعب توقُّعها من الدرجات الفصلية، وفي ضوء النتائج أوصت الدراسة بتطوير أنظمة تحليلات التعلم من أجل التنبؤ بتحسني أداء املقررات الدراسية اإللكرتونية.

أما دراسة **زانغ وآخرين** (Zhang, et al., 2020) فقد هدفَت إلى توظيف تحليلات التعلم في َ الكشف عن إمكانية حتسني عمليات التعليم والتعلم، وتقليل عدد الطالب ا لـ َّرضني للخطر، من مع خلال تحليل سجلات دخول الطلاب في نظام إدارة التعلم الإلكتروني، واستخدمَت المنهج<br>. الوصفي (التحليلي)، وتمثَّل مجتمع الدراسة في بعض جامعات (روسيا، والصين، والإمارات العربية المتحدة)، وتُمَّ تطبيق الدراسة علىٰ عينة قوامها (١٢٤) طالباً جامعياً من الجامعات التالية: جامعة تومسك بروسيا، وجامعة شينيانغ بالصين، وجامعة العين بالإمارات العربية المتحدة، واستخدمَت  $\overline{\phantom{a}}$ الدراسة لجمع البيانات استمارةً تحليل سجلات دخول الطلاب في نظام إدارة التعلم الإلكتروني مودل (Moodle)، وكشفَت النتائج أنَّ الطلاب الذين اجتازوا المقررات الدراسية بأعلىٰ الدرجات أجروا (٢١٠) تسجيلات للدخول على الأقل،كما أنَّ غالبية الطلاب يُفضلون إكمال المهام قبل الموعد النهائي، علاوةً علىٰ أنه يمكن استخدام نُظم إدارة التعلم الإلكتروني في التنبؤ بنجاح الطلاب مسبقاً، وتحقيق نتائج أفضل في أثناء الدراسة، وفي ضوء النتائج قدَّم الباحثون عدة توصيات من أمهها: العمل على استخدام حتليالت التعلم يف مؤسسات التعليم اجلامعي للكشف المبكر عن الطلاب المُعرَّضين للخطر في المقررات الدراسية.<br>-

<mark>دراسة **إيبانيز وآخرين** (Ibañez, et al., 2020) هدفَت الدراسة إلى استكشاف نشاط</mark> الطلاب من خلال تحليلات التعلم في بيئات التعلم الإلكترونية لجامعة نيبريجا بمدريد في أسبانيا، ووظفَت الدراسة لهذا الغرض المنهج الوصفي (التحليلي)، وتكونَت عينة الدراسة من (٤٧٨١) طالباً من طلاب البكالوريوس والدراسات العليا في جامعة نيبريجا، واستخدمَت الدراسة لجمع البيانات استمارةَ تحليل محتوىٰ تناولَت: سلوك المستخدِم، ونشاط المستخدِم، والنشاط في مجالات المحتوى، والنشاط في منتديات النقاش، وتوصلَت الدراسة إلىٰ أنَّ سلوك المستخدمين يَنشط بشكل يا<br>-أكبر يومَي الاثنين والخميس تزامناً مع توقيت المحاضرات، كما أنَّ تفاعل الإعلانات أكبر من<br>.

غيرها من أدوات نظام إدارة التعلم الإلكتروني، وفي الختام قدمَت الدراسة مجموعة من التوصيات لعلَّ من أبرزها الاستفادة من المعلومات المستخلَصة من تحليلات التعلم في تطوير التدريس اجلامعي، وتطوير التصميم التعليمي للمقررات الدراسية.

وهدفت دراسة **فوسرت وسيدل** )2020 ,Siddle & ,Foster )إىل التعرف على فاعلية تحليلات التعلم في تحديد الطلاب المُعرَّضين للخطر في مؤسسات التعليم الجامعي البريطاني من<br>. خلال استخدام مُخرَجات البيانات من منصة تحليلات التعلم في نظام إدارة التعلم الإلكتروني، ر<br>ا واستخدمَت المنهج الوصفي (التحليلي)، وتمَّ تطبيق الدراسة على عينة قوامها (٧,٩٧٦) من طلاب جامعة نوتنجهام ترنت، وطبقت الدراسة لجمع البيانات مقياسَ تنبيهات عدم مشاركة ا با<br>ا الطلاب، حيث يُنشئ النظام الأساسي تنبيهاتٍ بعدم المشاركة إذا لم يتفاعل الطلاب مع منصة التعلم لمدة ١٤ يوماً متتالياً، وتمَّ الحصول على بيانات تحليلات التعلم من لوحة معلومات تحليلات التعلم، وتوصلَت الدراسة إلى فاعلية تحليلات التعلم في تحديد الطلاب المُعرَّضين للخطر في مؤسسات التعليم اجلامعي، وأوصت الدراسة بضرورة توظيف لوحة معلومات حتليالت التعلم لدعم التواصل الرتبوي بني طالب اجلامعة وأعضاء هيئة التدريس.

دراسة **نجوكايتينيه وآخرين (**Naujokaitienė, et al., 2020) هدفَت هذه الدراسة النوعية إلى تحديد الممارسات التدريسية، ومعرفة درجة استخدام أساتذة الجامعات للبيانات التي توفرها حتليالت التعلم ملراقبة املتعلمني وإشراكهم يف التعلم اإللكرتوين يف إحدى جامعات ليتوانيا، ومتَّ تطبيق المقابلات شبه المقننة على عينة قوامها (٢٥) عضواً من أعضاء هيئة التدريس ممن درَّسوا المقررات الأكاديمية باستخدام نظام إدارة التعلم الإلكترويي مودل، وتوصلَت الدراسة إلى عدة نتائج من أهمها: أنَّ تحليلات التعلم توفر لأعضاء هيئة التدريس بيانات تساعدهم على تحسين تصميم التعليم؛ إذ يلاحظ أعضاء هيئة التدريس ويحللون البيانات التي يسهل الوصول إليها، مثل: تكرار تسجيالت دخول الطالب واملواعيد النهائية لتقدمي املهام، ويف ضوء النتائج أوصت الدراسة بضرورة تدريب أعضاء هيئة التدريس في الجامعات على استخدام بيانات تحليلات التعلم لتطوير املقررات الدراسية ودعم مشاركة املتعلمني.

أما دراسة **أولفا وآخرين** (Ulfa, et al., 2019) فقد هدفَت إلىٰ استخدام لوحة تحليلات َ التعلم من خلال جمع وتتبُّع مسارات التعلم الخاصة بطلاب جامعة ولاية مالانج في إندونيسيا

د. صباح بنت عيد رجاء الصبحي

لتحسين التفاعل مع محتوىٰ التعلم الإلكتروني، ووظفَت لهذا الغرض المنهج الوصفي (المسحي)، وتمثلَت أداة الدراسة في استبانة طُبِّقت على عينة قوامها (٦٧) طالباً في قسم تكنولوجيا التعليم<br>-ِ<br>۽ د بجامعة ولاية مالانج، وتوصلَت الدراسة إلى أنَّ لوحة تحليلات التعلم تُزوّد المتعلمين بمعلومات حول<br>. تفاعلاتهم مع محتوى التعلم، وتُحدد المشكلات التي تواجههم في أثناء التعلم وتعالجها، وأوصت الدراسة بضرورة توظيف المعلومات التي توفرها لوحة تحليلات التعلم في تحديد الجوانب التي يمكن تحسينها في أثناء عمليتي التعليم والتعلم. ؚ<br>م

يف حني سعت دراسة **مونتجومري وآخرين** )2019 .,al et ,Montgomery )إىل استخدام تحليلات التعلم في التنبؤ بنجاح طلاب الجامعات الكندية، واتبعَت الدراسة المنهج الوصفي (التحليلي)، وتكونَت عينة الدراسة من (١٥٧) طالباً من طلاب السنة الرابعة في جامعة ألبرتا بكندا، واستُخدمت سجلات دخول الطلاب للمقرر علىٰ نظام إدارة التعلم الإلكتروني مودل (Moodle) لجمع البيانات، المتضمِّن وقت الدخول، والإجراء الذي اتخذه الطالب والمعلومات  $\frac{1}{2}$ املقابلة هلذا اإلجراء، وتوصلَت الدراسة إىل أنه ميكن التنبؤ بنجاح الطالب يف املقررات الدراسية من خلال الدخول المتكرر والمنتظم خلال أيام الأسبوع.

**التعليق على الدراسات السابقة:** 

**70**

بمراجعة الدراسات السابقة ومقارنتها مع الدراسة الحالية، يتبيّن اتفاقها في جوانب، واختلافها يف جوانب أخرى على النحو التايل:

**أهداف الدراسة:** يتضح عدم وجود دراسات مماثلة للدراسة احلالية يف اهلدف؛ مما يزيد من أهميتها، إذ لم تتناول أيٌّ من الدراسات السابقة كيفية استخدام تحليلات التعلم عبر نظام إدارة التعلم الإلكتروني Blackboard في تحسين ممارسات العملية التعليمية، وبسبب هذا الاختلاف فإنَّ الدراسة احلالية لن تتمكن من ربط نتائج الدراسات السابقة بنتائج الدراسة احلالية لعدم توافقها.

**املنهج املستخدم:** اتفقت الدراسة احلالية مع دراسة جنوكايتينيه وآخرين ) ,Naujokaitienė 2020 .,al et )يف استخدامها املنهج النوعي، إال أهنا اختلفت مع بقية الدراسات.

**عينة الدراسة:** اتفقت الدراسة احلالية مع الدراسات اليت متَّ تطبيقها على املراحل اجلامعية، مثل دراسة: كازدار وآخرين (Qazdar, et al., 2022)، وكوهنك وآخرين ( .Kohnke, et al

2022(، وماي وآخرين )2022 .,al et ,Mai)، واألعصر )2021(، وحسن )2021(، ومورينو- ،)Zhang, et al., 2020( وآخرين وزانغ ،(Moreno-Marcos, et al., 2020) وآخرين ماركوس ،)Foster, & Siddle, 2020( وسيدل وفوسرت ،(Ibañez, et al., 2020( وآخرين وإيبانيز ،)Ulfa, et al., 2019( وآخرين وأولفا ،(Naujokaitienė, et al., 2020( وآخرين وجنوكايتينيه ومونتجومري وآخرين )2019 .,al et ,Montgomery )، واختلفت عن بقية الدراسات.

**أداة الدراسة:** اتفقت الدراسة احلالية مع بعض الدراسات يف استخدامها ألداة املقابلة شبه المقننة، مثل دراسة: ماي وآخرين (2022 .Mai, et al )، ونجوكايتينيه وآخرين ( Naujokaitienė, et  $\cdot$ (al., 2020

**نتائج الدراسة:** أكدت مجيع الدراسات السابقة على أمهية استخدام حتليالت التعلم عرب أنظمة إدارة التعلم الإلكتروين، وأثرها الإيجابي في تحسين ممارسات العملية التعليمية.

**أوجه االستفادة من الدراسات السابقة:** 

من خالل استعراض الدراسات السابقة ميكن إمجال أوجه االستفادة من تلك الدراسات فيما يلي:

- دعم الشعور ابملشكلة، واحلاجة إىل إجراء الدراسة احلالية.
- االستفادة من نتائج الدراسات السابقة يف ردم الفجوة البحثية من خالل الدراسة احلالية.
	- االستفادة من األطر النظرية للدراسات السابقة يف بناء اإلطار النظري للدراسة احلالية.
		- األخذ بتوصيات الدراسات املستقبلية املنبثقة منها، وتضمينها يف الدراسة احلالية.

**إجراءات الدراسة** 

<mark>منهج الدراسة:</mark> من أجل تحقيق أهداف الدراسة تمَّ استخدام المنهج النوعي والذي يُعرف أبنَّه: "البحث الذي يعتمد فيه الباحث على أراء أفراد عينة الدراسة من خالل ما يوجهه هلم من أسئلة، مث يقوم جبمع بياانت تتكون يف معظمها من الكلمات، أو النصوص، مث يقوم بتحليلها بناءً على معايير معينة يستمد منها الإجابات عن أسئلته" (أبو علام، ٢٠١٤، ص٨٢٠)، وقد تم  $\overline{\phantom{a}}$ 

**71**

.<br>د. صباح بنت عيد رجاء الصبحي

**72**

توظيف املنهج النوعي بتصميم املقابلة الفردية، واليت يتم إجراؤها مع مشارك واحد يف كل مرة عرب برانمج زووم Zoom، ومن خالهلا يتم مجع البياانت واستخالص النتائج.

<mark>سياق الدراسة:</mark> تكوَّن سياق الدراسة من جميع أعضاء هيئة التدريس (معيد – محاضر – دكتور) في الجامعات الحكومية السعودية التي تستخدم نظام إدارة التعلم الإلكتروني Blackboard، ممَّن هم على رأس العمل للفصل الدراسي الثاين من العام اجلامعي 1443هـ.

**املشاركون يف الدراسة:** متَّ اختيار املشاركني يف الدراسة ابلطريقة القصدية )عينة غرضية(، تكونَت من ثلاثة عشر مشاركاً يحملون الرُّتب العلمية التالية: (معيد، محاضر، أستاذ مساعد، أستاذ مشارك، أستاذ دكتور( ممَّن يستخدمون حتليالت التعلم يف حتسني ممارسات العملية التعليمية، ويسهمون يف حتقيق أهداف الدراسة، واإلجابة عن أسئلتها.

<mark>أداة الدراسة: تط</mark>لَّب جمع البيانات من المشاركين في الدراسة إعداد أسئلة المقابلة شبه املقننة، وقد متَّ بناؤها بعد االطالع على األدبيات والدراسات املرتبطة واملتعلقة مبوضوع الدراسة، مثل دراسة: هيليغر وآخرين (Hilliger, et al., 2020)، ونجوكايتينيه وآخرين ( Naujokaitienė, et Montgomery, et al., ( وآخرين ونتجومري وم ،(Liu,et al., 2015 ( وآخرين وليو ،(al, 2020 2019(، وهريودوتو وآخرين )2019 .,al et ,Herodotou)، إىل جانب الرجوع إىل آراء خنبة من املختصني من أساتذة، وتربويني يف هذا الصدد، متَّ استطالعها عرب استفتاءات ومقابالت مفتوحة، ومن خلال المصادر السابقة تمَّ التوصل إلىٰ الصورة الأولية لأسئلة الدراسة التي تُُثل استخدام حتليالت التعلم يف حتسني ممارسات العملية التعليمية؛ ومن َمث جرى التحقق من صدقها الظاهري وذلك بعرضها على مجموعة من المحكمين المختصين في المجالات التالية: (التصميم التعليمي، تكنولوجيا التعليم، المناهج وطرق التدريس)، في الجوانب التالية: وضوح الأسئلة، ومدىٰ مناسبتها لموضوع الدراسة، والصياغة اللغوية، واقتراحات أخرىٰ، وبناءً على ملاحظات المحكمين ً أجريَت التعديلات على الأداة لتخرج بصورتما النهائية متضمنة أربعة أسئلة، كذلك تمَّ التأكد من ثبات الأداة عن طريق إعادة التطبيق من قِبَل الباحثة نفسها حيث نُفذت المقابلة الأولى، ثم<br>.  $\ddot{\cdot}$ ب ِ أعيدت بعد شهرين تقريباً؛ ومن ثمّ حساب معاملات الارتباط بين المقابلتين إذ بلغ قيمته يساوي  $\overline{\phantom{a}}$ (٠٫٩٧)، ويُعد معامل الثبات عالياً بالقدّر الذي يعطي ثقة في استخدامه لأغراض الدراسة،

استناداً إلى المعيار الإحصائي الذي يعتبر معامل الثبات منخفضا أذا كان أقل من (٠,٧٠)،  $\overline{a}$ ً ويعتبره عالياً إذا تجحاوز (٠,٨٠) (الوكيل والمفتي، ١٩٩٩).

**إجراءات تنفيذ أداة الدراسة:** 

متت عملية املقابلة وفق التايل:

.1 بعد إجراء الدراسة االستطالعية لتحديد أعضاء هيئة التدريس ممَّن يستخدمون حتليالت التعلم في تحسين ممارسات العملية التعليمية،كشفَت نتائج الدراسة عن ثلاثة عشر مشاركاً.

.2 متَّ التواصل مع املشاركني لالتفاق على الوقت املناسب للمقابلة.

.3 متَّ اختيار برانمج زووم Zoom إلجراء املقابلة.

٤. أُجريت المقابلة الأولى مع المشارك الأول بعد تزويده برابط البرنامج، مع الحرص على توثيق املقابلة تسجيالً ابلفيديو.

ه. سألت الباحثة المشارك الأول سؤال المقابلة الأول، مع منحه وقتاً كافياً للتفكير، مع تسجيل الاستجابة كتابةً، إضافة لتوثيق الفيديو، وهكذا حتىٰ تمَّ الانتهاء من جميع أسئلة المقابلة.

> ٦. في نماية المقابلة شكرَت الباحثة المشارك على تعاؤنه.<br>. ر<br>ا

٧. أعيدَت الإجراءات نفسها مع بقية المشاركين في المقابلة. ٠٨. تمَّ تنفيذ جلسات المقابلة بواقع جلسة واحدة يومياً، ولمدة ثلاثة عشر يوماً. ۹. تراوحَت كُلُّ مقابلة بين ٣٥ إلى ٥٥ دقيقة.<br>.

. ١. تمَّ تفريغ بيانات المقابلة بشكل يوميّ.

**حتليل البياانت:** 

اعتمدت الدراسة الحالية على التحليل المبنى على اللغة، إذ يتم تحويل جميع البيانات النوعية إلى نصوص، مثل نسخ المقابلات، فكون البحث النوعي يعتمد على الكلمات يجعله تحليلاً مبنياً علىٰ اللغة (البلوي، ٢٠٢١)، وعلىٰ ذلك مرَّ تحليل البيانات بالمراحل التالية:

ا**لموحلة الأولى:** تفريغ البيانات: تمَّ تفريغ البيانات (الاستجابات الكتابية، وتسجيلات المقابلات) لكل مشارك على حدة يدوياً.

**73**

د. صباح بنت عيد رجاء الصبحي

**املرحلة الثانية:** تسجيل املالحظات: متت إعادة القراءة، وتسجيل املالحظات. **املرحلة الثالثة:** استخراج املالحظات: متَّ تسجيل العديد من اإلجاابت النوعية للمشاركني. ا**لمرحلة الرابعة**: صياغة النتائج: وهنا صيغَت المعلومات التي تمَّ الحصول عليها من الخطوات َ السابقة على شكل نتائج للدراسة، حيث تناولَت الباحثة السؤال األول وأجابت عنه، مث السؤال

الثاين، وهكذا مع بقية األسئلة.

<mark>الموحلة الخامسة: التحقق من النتائج: حيث عادت الباحثة لقراءة البيانات، والاطِّلاع على</mark> الدراسات السابقة، واإلطار النظري والتوسع يف ذلك للتحقق من النتائج اليت متَّ التوصل إليها، ومناقشتها، وتفسريها، وبيان رأي الباحثة فيها.

**عرض نتائج الدراسة وتفسريها ومناقشتها** 

جتيب الدراسة احلالية عن األسئلة مع مناقشتها دون الربط بنتائج الدراسات السابقة، للأسباب المذكورة سابقاً، والتي يمكن تلخيصها في عدم وجود دراسات مماثلة للدراسة الحالية في الهدف إذ لم تتناول أيٌّ من الدراسات السابقة كيفية استخدام تحليلات التعلم عبر نظام إدارة التعلم اإللكرتوين Blackboard يف حتسني ممارسات العملية التعليمية.

**اإلجابة عن السؤال األول: كيف ميكن استخدام حتليالت التعلم عرب نظام إدارة التعلم اإللكرتون Blackboard يف توثيق حضور الطالب للجلسات االفرتاضية؟** 

 $\overline{\phantom{a}}$ كشفَت نتائج تحليل البيانات أنَّ ثلاثة عشر مشاركاً – وهو ما يشكل (١٠٠٪) من العينة - أكدوا على أنه ميكن إصدار تقرير عن اجللسة االفرتاضية، وتوثيق حضور الطالب والطالبات، ورفع التقارير للجهات ذات العلاقة من خلال أيقونة "الفصول الافتراضية" عبر نظام إدارة التعلم اإللكرتوين Blackboard يف قائمة "املقرر الدراسي"، وتصفيتها حبسب رغبة عضو هيئة التدريس سواء "كل اجللسات القادمة"، أو "كل اجللسات السابقة"، ومن خيارات اجللسة ميكن اختيار "عرض التقارير"، لإحدىٰ الجلسات ليُظهِر تقريراً مفصلاً بمذه الجلسة كاليوم، والتاريخ وعدد احلاضرين، ومتوسط الوقت داخل اجللسة، وتصدير التقرير من خالل أحد اخليارين، اخليار األول "قابل للطبع"، ويستعرض صفحة هبا التقرير حيث ميكن طباعته، واخليار الثاين التصدير إىل CSV لتنزيل ملف التقرير بصيغة مايكروسوفت إكسل.
مجلة الجامعة الإسلامية للعلوم التربوية والاجتماعية العدد الرابع عشر —الجزء الأول — ذو القعدة 1444 هـ / يونيو 2023 م

ويتفق املشارك الرابع مع ما تقَّدم بقوله: "يوفر تقرير حضور "اجللسة" نظرة عامة على وقت انضمام الطلاب ومغادرتهم للجلسات، كما أنه يعطي فكرة عن المدة التي قضاها الطلاب في اجللسة يف املتوسط، حبيث ميكن حتديد آلية تسجيل الدخول للجلسة، هل قام الطالب بتسجيل الدخول باستخدام حساب المستخدم الخاص به أو انضم كضيف، وتحديد التاريخ والوقت الذي انضم فيه الطالب إىل اجللسة ألول مرة، وحتديد التاريخ والوقت الذي غادر فيه الطالب اجللسة آخر مرة، وإمجايل الوقت الذي استغرقه الطالب يف اجللسة، وعدد مرات انضمام الطالب و/أو إعادة اتصاله ابجللسة.

ويضيف املشارك الثامن التنبيهات التالية لتوثيق حضور الطالب للفصول االفرتاضية عن طريق نظام إدارة التعلم اإللكرتوين Blackboard:

.1 إنشاء اجللسات حسب مواعيد احملاضرات.

.2 عنونة اجللسة ابلرقم املرجعي هلا مث )-( شرطة أفقية وكتابة رقم احملاضرة، مثال: 15176- .Lecture 1

٠. إنشاء فصل افتراضي لكل شُعبة بشكل منفصل حسب مواعيد الجدول الدراسي.

.4 عدم استخدام رابط Link Guest، وح ث الطالب على الدخول من واجهة اجللسات اجملدولة هلم يف صفحة الفصول االفرتاضية.

تشير إجاباتُ المشاركين إلىٰ أنه يمكن توثيق حضور الطلاب للجلسات الافتراضية عبر نظام إدارة التعلم الإلكتروني Blackboard، والاطِّلاع على وقت انضمام الطلاب وتاريخه ومغادرتمم للجلسة، واملدة اليت قضوها، وآلية تسجيل دخوهلم، وعدد مرات االنضمام وذلك عن طريق اخلطوات التالية:

**75**

**من قائمة املقرر الدراسي خنتار:** 

**.1** الفصول االفرتاضية.

.<br>د. صباح بنت عيد رجاء الصبحي

 $\sum_{\lambda}$ 

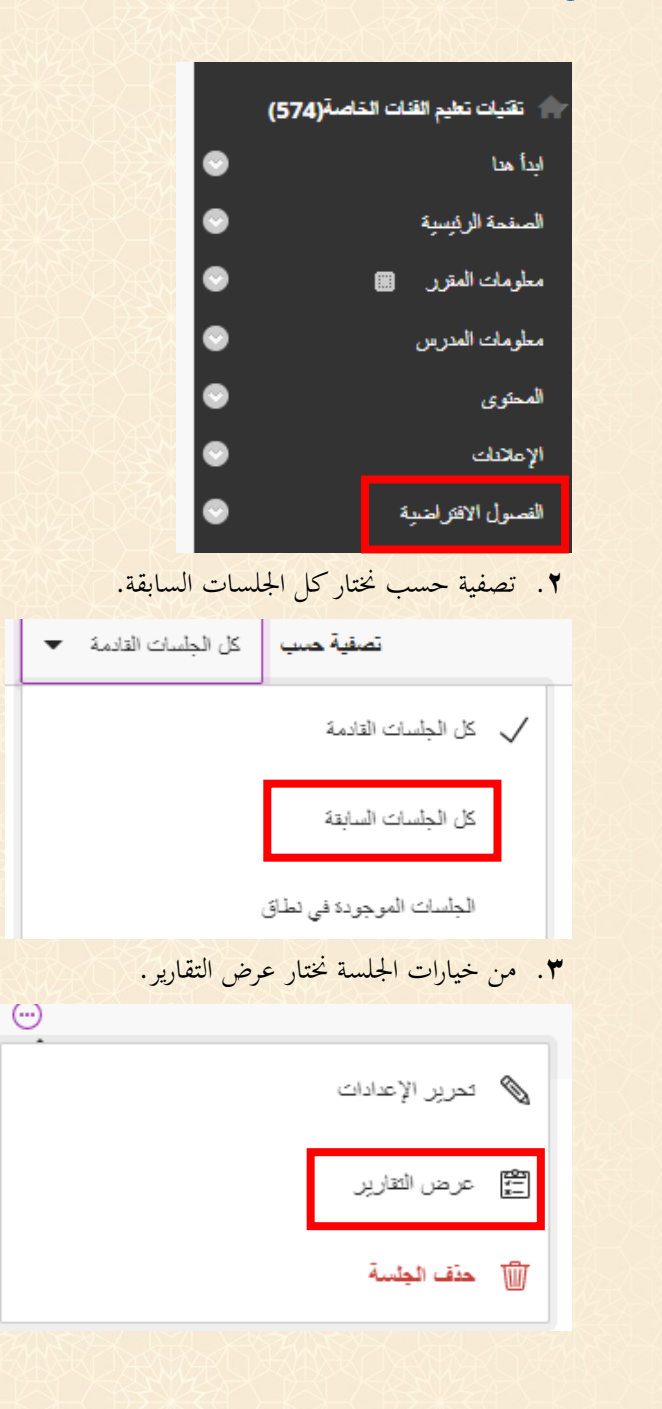

مجلة الجامعة الإسلامية للعلوم التربوية والاجتماعية .<br>العدد الرابع عشر – الجزء الأول – ذو القعدة 1444 هـ / يونيو 2023 م.

**77**

9<br>20<br>20

96

**.4** من عمود حضور ننقر على عرض التقرير.

ميكن اآلن تصدير التقرير من خالل أحد اخليارين: اخليار األول قابل للطبع ويستعرض صفحة هبا التقرير حيث ميكن طباعته.

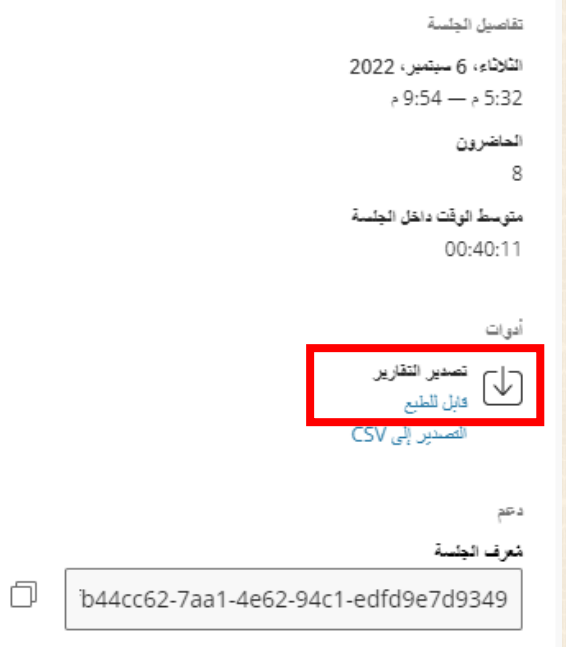

## .<br>د. صباح بنت عيد رجاء الصبحي

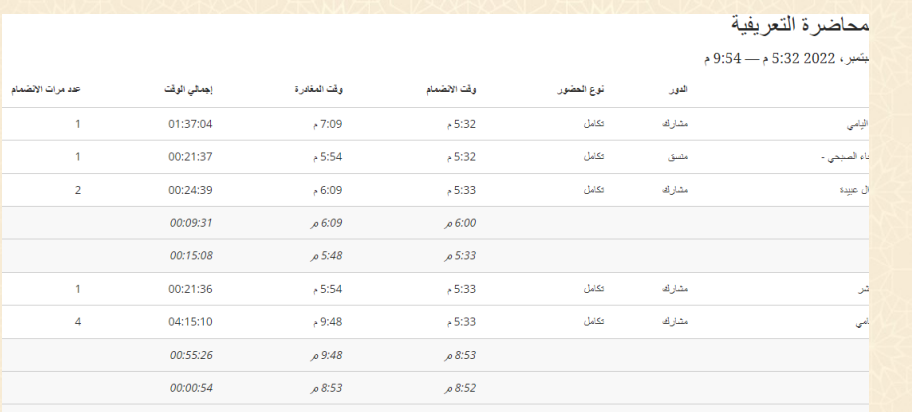

اخليار الثاين التصدير إىل CSV لتنزيل ملف التقرير بصيغة مايكروسوفت إكسل Microsoft

.Excel

ನೀ

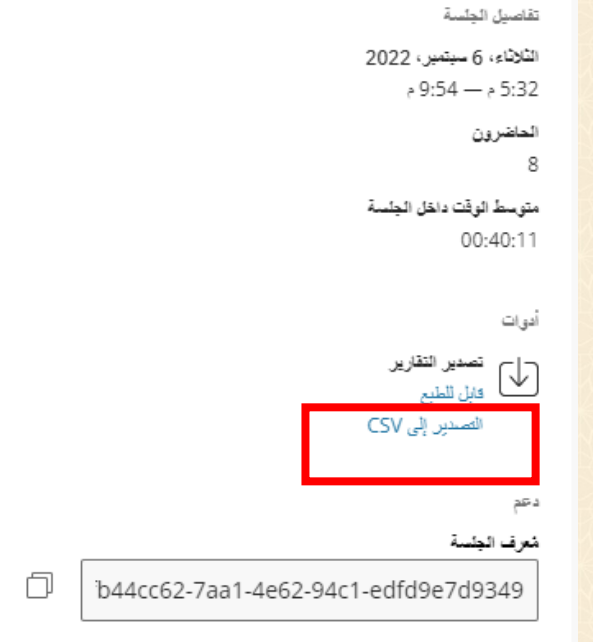

مجلة الجامعة الإسلامية للعلوم التربوية والاجتماعية العدد الرابع عشر —الجزء الأول — ذو القعدة 1444 هـ / يونيو 2023 م

**اإلجابة عن السؤال الثان: كيف ميكن استخدام حتليالت التعلم عرب نظام إدارة التعلم اإللكرتون Blackboard يف متابعة نشاط الطالب داخل املقرر الدراسي؟** 

كشفَت نتائج تحليل بيانات الدراسة التي تمَّ الحصول عليها من المقابلة عن وجود اتفاق ملحوظ بين المشاركين على إمكانية متابعة أداء الطلاب عبر نظام إدارة التعلم الإلكتروين Blackboard، إذ ميكن تقدمي عرض شامل جلميع أنواع أنشطة املستخدم يف املقرر الدراسي، بالإضافة إلى معلومات حول تقدَّم كل مستخدم ونشاطه من خلال "لوحة معلومات الأداء"؛ وذلك من أجل متابعة أداء الطالب وتقييم تفاعلهم ومشاركتهم يف املقرر بدقة ومعرفة نقاط القوة ونقاط الضعف في محتوى المقرر، وتوفير التقارير المفصلة التي تساعد في معرفة المعدل العام لأداء الطالب بسهولة وأبقل جهد، عالوة على توفري الوقت يف تقييم الطالب؛ فالنظام يسجل كل تفاعلاتهم ويُظهرها في جداول سهلة القراءة.

ويتفق المشارك الثاني والسابع والعاشر على أنه يمكن عن طريق لوحة التحكم في الصفحة الرئيسة للمقرر الدراسي استعراض لوحة معلومات الأداء، ليظهر الاسم الأول والأخير والإيميل الجامعي الخاصّ بالطالب، وتاريخ ووقت الوصول الأخير للمقرر الدراسي، كما يعرض عدد الأيام املنصرمة منذ آخر مرة وصل فيها الطالب للمقرر الدراسي، وعدد العناصر أو احملتوى التعليمي الذي تمَّت مراجعته من قِبَل الطالب، ويشترط المشارك الثالث لعرض عدد العناصر أو المحتوىٰ  $\ddot{\cdot}$ ب ِ التعليمي الذي تمَّت مراجعته من قِبَل الطالب تفعيل أستاذ المقرر مسبقاً حالة المراجعة للعنصر  $\ddot{\cdot}$ ب ِ التعليمي، وميكن ذلك عن طريق السهم الظاهر جبانب اسم العنصر التعليمي، واختيار حالة املراجعة مث متكني فإرسال.

َ ويضيفاملشاركالرابععلىماقَّدم، إمكانية عرض دليل شجري للمقرر الدراسي ابلكامل ت يشري إىل وصول الطالب ومراجعة حالة كل عنصر، كذلك متابعة أداء الطالب يف لوحة املناقشات من خالل عرض املناقشات اليت قام الطالب ابملشاركة هبا، ليظهر تفاصيل املشاركات (اسم المنتدىٰ، إجمالي عدد الرسائل، أو المشاركات المرسَلة من قِبَل الطالب، تاريخ آخر مشاركة،  $\ddot{\cdot}$ ب ِ  $\ddot{\phantom{0}}$ متوسط عدد حروف املشاركة، واحلد األدىن واألقصى(، مع إمكانية االنتقال إىل مركز التقديرات الكامل لتقييم املشاركات من خالل عمود "التقدير".

.<br>د. صباح بنت عيد رجاء الصبحي

ويؤكد املشارك العاشر على أنه ميكن عرض عدد القواعد التحذيرية املنطبقة على الطالب من إجمالي عدد القواعد الافتراضية التي تمَّ تخصيصها بمركز المتابعة مسبقاً لمراقبة أداء الطلاب؛ ففي حالة الرقم ٥/١ يعني أنَّ الطالب انطبقَت عليه قاعدة واحدة من إجمالي خمس قواعد تراقب أداءه داخل املقرر الدراسي، ويف حال النقر على العدد سيظهر ابلتفصيل القاعدة اليت خالفها كتجاوز املوعد النهائي لتسليم الواجب أو اختبار داخل املقرر الدراسي.

ويشري املشارك الثالث عشر إىل أنه من خالل "عرض التقدير" يتوافر رابط مباشر ملركز التقديرات الكامل، الذي يُمكَّن من مشاهدة تقييمات الطلاب وإجمالي درجاتهم مع إمكانية استعراض إجاابهتم وتقييمها، وميكن كذلك طباعة لوحة معلومات األداء من نوع PDF وتذييل تاريخ الطباعة على الملف المحفوظ، أو النسخة المطبوعة لتسهيل متابعة نشاط الطلاب طوال فترة الفصل الدراسي.

وبناء على ما سبق تشير إجابات المشاركين إلى أنه يمكن استخدام تحليلات التعلم عبر نظام إدارة التعلم اإللكرتوين Blackboard يف متابعة نشاط الطالب عرب اخلطوات التالية:

- **من الصفحة الرئيسة للمقرر الدراسي خنتار:** 
	- .1 لوحة التحكم.
		- .2 التقييم.
	- ٣. لوحة معلومات الأداء.

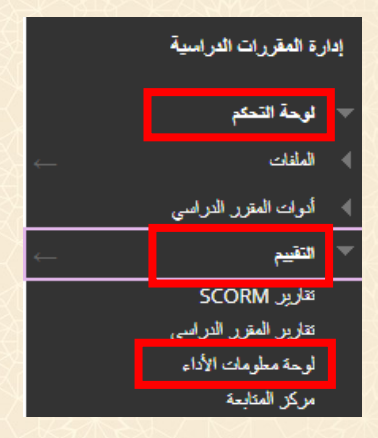

مجلة الجامعة الإسلامية للعلوم التربوية والاجتماعية العدد الرابع عشر —الجزء الأول — ذو القعدة 1444 هـ / يونيو 2023 م

تظهر الآن الصفحة الرئيسة للوحة معلومات الأداء وهي تحتوي على الاسم الأول والاسم األخري للمستخدم وكذلك اإلمييل اجلامعي اخلاص به، ابإلضافة إىل دور املستخدم ويقصد به هل املستخدم طالب أم مدرس للمقرر الدراسي كما ستظهر أمام هذه املعلومات سبعة أعمدة نفصلها فيما يلي:

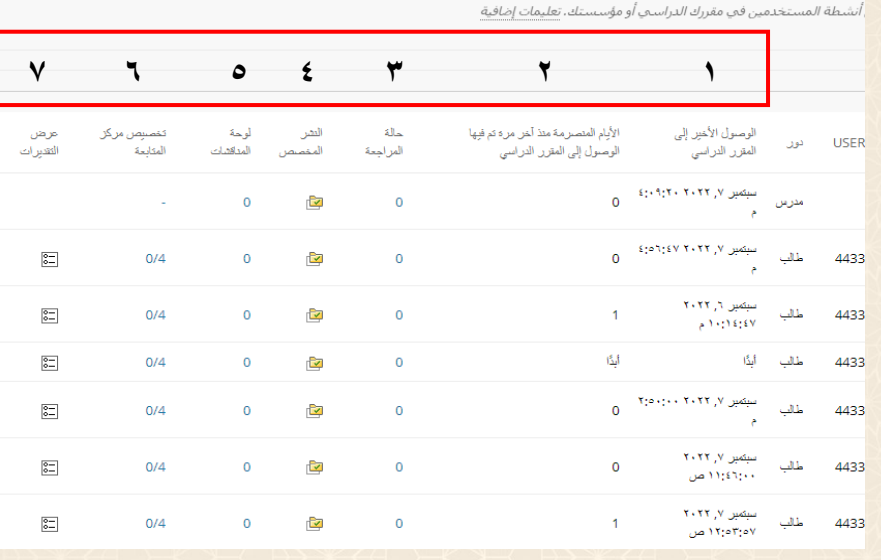

- **.1 الوصول األخري للمقرر الدراسي:** يعرض اتريخ ووقت الوصول األخري للمستخدم إىل املقرر الدراسي.
- **.2 األايم املنصرمة منذ آخر مرة مت الوصول فيها إىل املقرر الدراسي:** يعرض عدد األايم املنصرمة منذ آخر مرة وصل فيها املستخدم للمقرر الدراسي.
- **.3 حالة املراجعة:** تعرض عدد ا لعناصر أو احملتوى التعليمي الذي مت مراجعته من قبل الطالب، بشرط قيام أستاذ المقرر مسبقاً بتفعيل حالة المراجعة للعنصر التعليمي، وللحصول على عرض مفصل ننقر على العدد املعروض.

د. صباح بنت عيد رجاء الصبحي

**82**

ملاحظة: (لتفعيل حالة المراجعة يمكن ذلك من خلال السهم الظاهر بجانب اسم العنصر التعليمي واختيار حالة المراجعة ثم تمكين والضغط على إرسال) كما هو موضح بالصورة التالية: فعراني المحتوى .<br>تقنيات تعليم القنات الخاصة(574) حدم إقاحة  $\frac{1}{2}$  a  $\frac{1}{2}$  $\bigoplus$ لنشر المغميص المحتوى ۞ النشر المخصص رخبارات متقدمة - تقنيات تعليم القنات الخاصة(574) تعبين حالة المراجعة(معطل)  $\bullet$ أبدأ هنا .<br>إنشاء المحتوى تشغيل بباتات التعريف  $\bullet$ المنفحة الرئيسية تتبع الإحصائيات (تشغيل/إيقاف التشغيل)  $\bullet$ مطومات المقرر ت عرض تقرير الإحصائيات  $\bullet$ مطومات المدرس خطة المقرر المح تقدم المستخدم ممكَّن: تتبع الإحصــائيات المحتوى سخ الملفات المرفقة: ﴿ ] خد الإملائك  $\sqrt{2}$ الفصول الافتراضية حذف الكتاب المقرر .<br>ما الحقة في حالة تشغيل المراجعة، يمكن للمستخدمين وضع علامة على هذا العنصر على أنه تمت مراجعته. في حالة إيقاف تشغيل المراجعة، فلن تظهر أية خيارات. .<br>● امکین () تعطیل  $\begin{array}{|c|c|c|c|c|c|} \hline & \text{grad} & \text{grad} & \text{d} \end{array}$ انقر فوق **إرساك** للمنابعة.

**.4 النشر املخصص:** يؤدي النقر فوق الرمز √ إىل فتح انفذة جديدة تعرض دليل للمقرر الدراسي وتشري إىل وصول الطالب ومراجعة حالة كل عنصر، ولرؤية أمساء العناصر املوجودة ابلنافذة بوضوح ميكن التحديد على االسم ابلفأرة وستجد أمام كل عنصر رمز يوضح إمكانية وصول الطالب هلذا العنصر من عدمها ابإلضافة إىل حالة املراجع ة وتستعرض الصورة التالية داللة كل رمز.

مجلة الجامعة الإسلامية للعلوم التربوية والاجتماعية

العدد الرابع عشر —الجزء الأول — ذو القعدة 1444 هـ / يونيو 2023 م

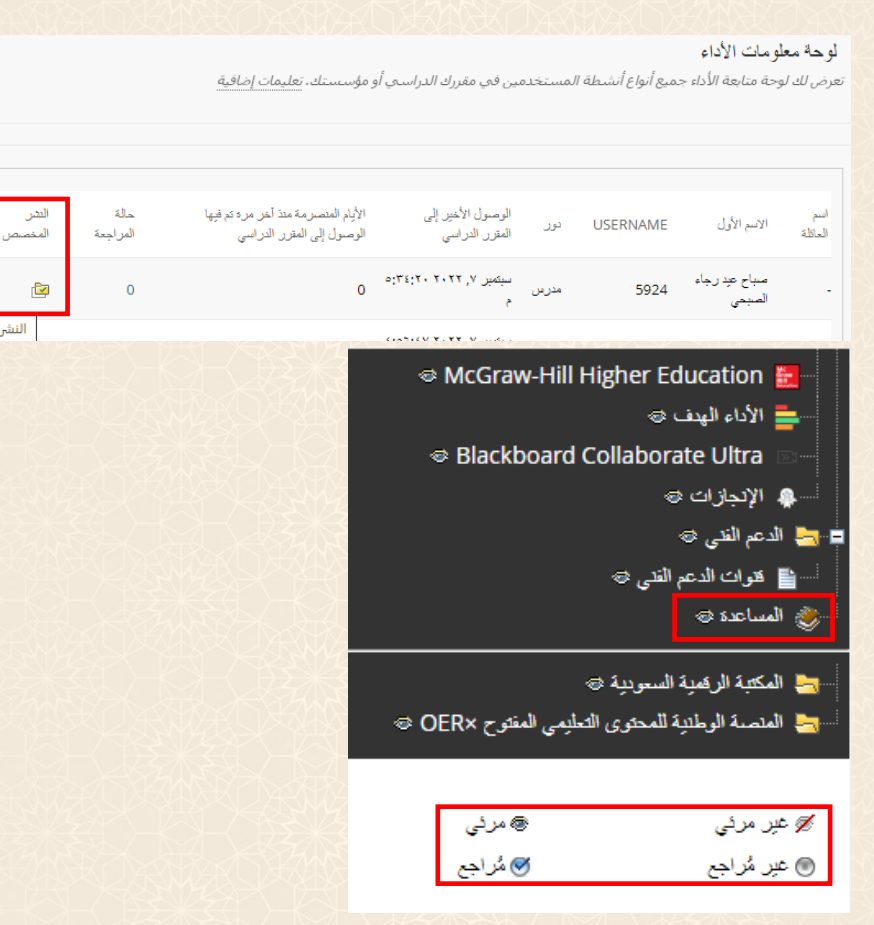

**.5 لوحة املناقشات:** يؤدي النقر على العدد إىل فتح صفحة لوحات املناقشة اليت قام الطالب بالمشاركة بها، وسيظهر تفاصيل المشاركات (اسم المنتدى أو حلقة النقاش)، (إجمالي عدد الرسائل أو المشاركات المرسلة من قبل الطالب)، (تاريخ آخر مشاركة)، ابإلضافة إىل )متوسط عدد حروف املشاركة واحلد األدىن واألقصى( مع إمكانية الانتقال إلى مركز التقديرات الكامل لتقييم المشاركات من خلال عمود (التقدير).

 $\lambda$ ۳

د. صباح بنت عيد رجاء الصبحي

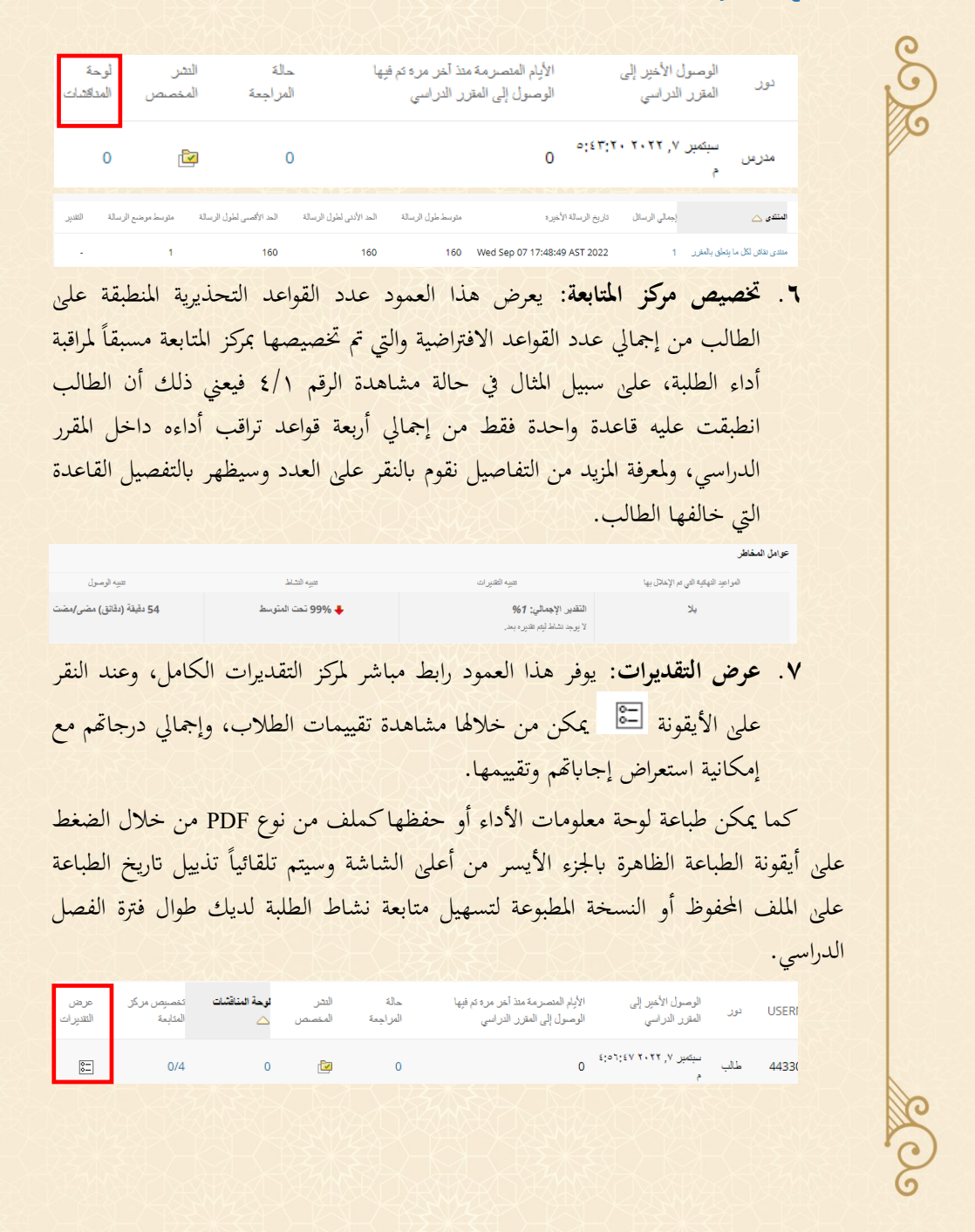

مجلة الجامعة الإسلامية للعلوم التربوية والاجتماعية<sub>\_</sub>

.<br>العدد الرابع عشر – الجزء الأول – ذو القعدة 1444 هـ / يونيو 2023 م.

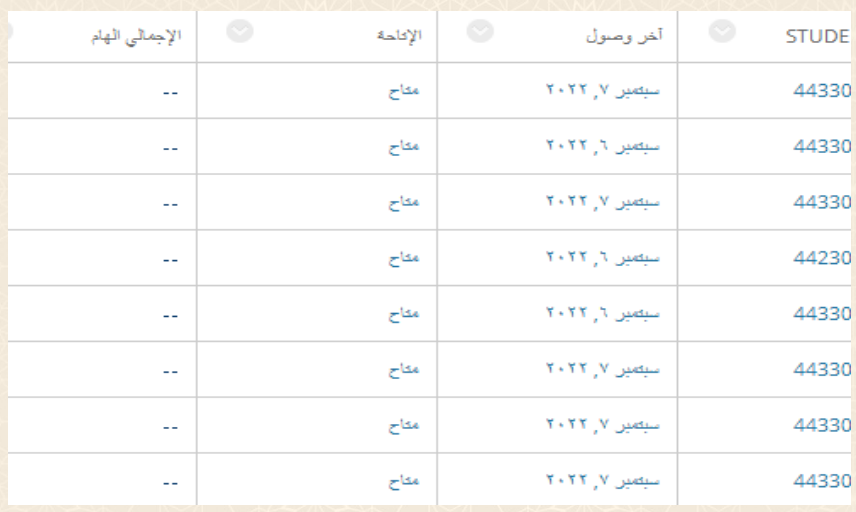

#### لوحة معلومات الأداء

.<br>تعرض لك لوحة متابعة الأداء جميع أنواع أنشطة المستخدمين فبي مقررك الدراسبي أو مؤسستك. تعليمات إضافية

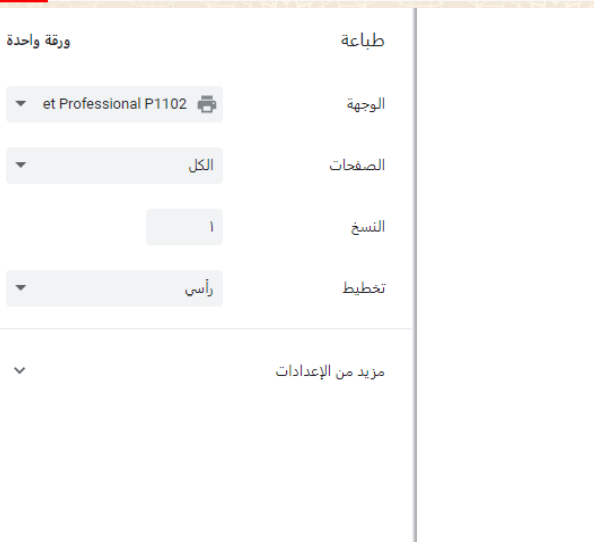

طباعة إلغاء

 $\ddot{\phantom{0}}$ 

**85**

eloge

.<br>د. صباح بنت عيد رجاء الصبحي

**إجابة السؤال الثالث: كيف ميكن استخدام حتليالت التعلم عرب نظام إدارة التعلم اإللكرتون Blackboard يف حتديد الطالب الـ معَّرضني للخطر يف املقرر الدراسي؟**

كشفَت نتائج تحليل بيانات الدراسة التي تمَّ الحصول عليها من المقابلة عن إمكانية تحديد أسماء الطلاب المُعرَّضين للخطر في المقرر الدراسي أو الطلاب الذين سجلوا أداءً ضعيفاً،<br>. ً ومساعدهتم وتوجيههم ودعم احتياجاهتم للعودة إىل املسار الصحيح من خالل "مركز املتابعة"، وبناءً علىٰ القواعد الافتراضية التي أنشأها أستاذ المقرر، فإنه يتمُّ عرض مشاركة الطلاب بشكل ً مرئيٍّ، ويتمُّ التنبيه سريعاً بالمخاطر المحتمَلة، ويؤكد المشارك الأول أنَّ الصفحة الرئيسة لمركز المتابعة<br>.  $\overline{a}$ تتضمن ثلاثة أجزاء رئيسة، هي: الطلاب المتعثرون حالياً، ونشاط المقرر الدراسي الخاص بأستاذ املقرر، والطالب أو املعلومات اخلاضعة ملراقبة أستاذ املقرر.

ويضيف المشارك السابع على ما تَقَدَّم، أنه من "مركز الاحتجاز" يمكن التواصل مع الطلاب الذين يعانون من تعثَّر في المقرر الدراسي؛ ومن ثُمَّ مساعدتمم على اتخاذ إجراء فوري لتحسين أدائهم، ويؤكد المشارك الثالث على إمكانية اطِّلاع الطلاب علىٰ هذه البيانات من خلال إضافة Course Analytics لقائمة تصفَّح المقرر؛ ومن ثُمَّ تشجيعهم على متابعة أدائهم ومقارنته بأداء زمالئهم.

ويشير المشارك الثاين إلى أنَّ هناك أربعة أنواع من التنبيهات كالتالي: مواعيد الأنشطة التي تمَّ الإخلال بما من قِبَل الطالب، والتنبيه بالتقديرات أو الدرجات المنخفضة للطالب، والتنبيه بنشاط  $\ddot{\cdot}$ ب ِ.<br>وف الطالب داخل المقرر الدراسي، والتنبيه بعدم الوصول أو الدخول للمقرر الدراسي من قِبَل  $\ddot{\cdot}$ ب ِ الطالب، إضافة لذلك ميكن وضع الطالب ضمن قائمة الطالب اخلاضعني ملراقبة أستاذ املقرر، وإشعاره برسالة إلكترونية عبر أيقونة "إعلام"، وفي ذات السياق يؤكد المشارك التاسع على أنه بمكن إخضاع طلاب مُعرَّضين للخطر لمراقبة أستاذ المقرر، كما يمكن حذف الطالب من القائمة عند ملاحظة تحسُّن تحصيله العلمي، إذ يظهر بجانب اسمه علامة النجمة.

ويرى المشارك العاشر أنَّ نشاط المقرر الدراسي الخاص بأستاذ المقرر يوفر معلومات متكاملة عن جميع التقييمات التي قام بإنشائها داخل المقرر الدراسي، وعدد التسليمات أو التقديمات لكل نشاط بالإضافة إلى الإعلانات التي قام بنشرها، وعددها، وآخر محتوى تمَّ نشرُه، وفي ضوئها يمكن مجلة الجامعة الإسلامية للعلوم التربوية والاجتماعية العدد الرابع عشر — الجزء الأول — ذو القعدة 1444 هـ / يونيو 2023 م <mark>'</mark>

**87**

اختاذ اإلجراء املناسب لتعزيز مشاركة الطالب، ووضع التقدير، وتوفري التغذية الراجعة، وإعالمهم آبخر مستجدات املقرر.

وبناء على ما سبق تشري إجاابت املشاركني إىل أنه ميكن حتديد الطالب املعرضني للخطر يف املقرر الدراسي عرب نظام إدارة التعلم اإللكرتوين Blackboard عرب اخلطوات التالية:

- .1 إدارة املقررات الدراسية.
	- .2 لوحة التحكم.
		- .3 التقييم.
	- .4 مركز املتابعة.

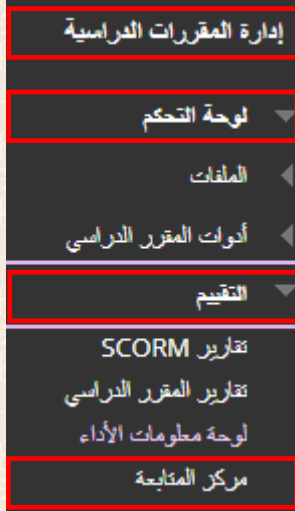

تظهر الصفحة الرئيسية ملركز املتابعة وهي مقسمة على ثالثة أجزاء رئيسية:

- .ً الطالب املتعثرون حاليا
- نشاط املقرر الدراسي اخلاص بك.
- الطالب أو املعلومات اخلاضعة ملراقبتك.

د. صباح بنت عيد رجاء الصبحى

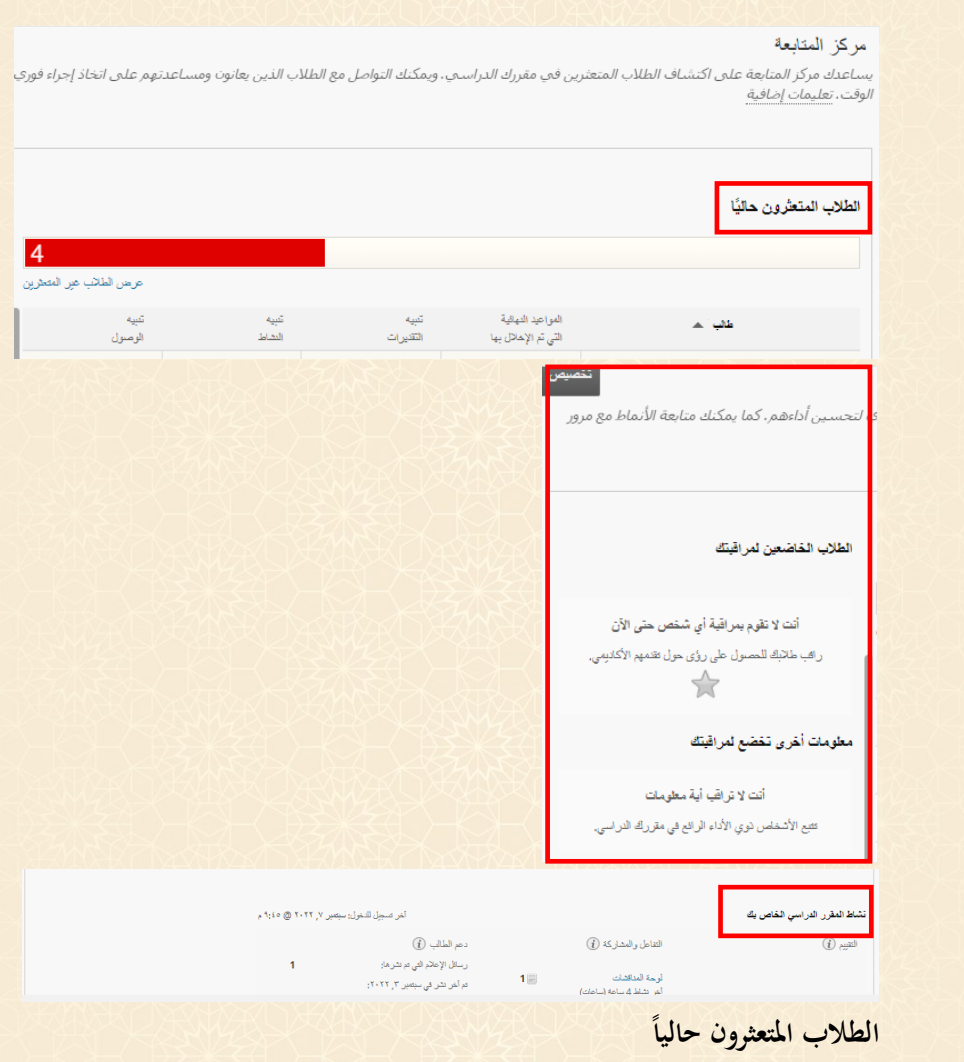

يظهر يف هذا اجلزء جدول حيتوي على أمساء الطالب املتعثرون بناء على القواعد االفرتاضية والمحددة مسبقاً من قبل النظام بالإضافة إلىٰ أربعة أنواع من التنبيهات وهي كالتالي:

- مواعيد األنشطة اليت مت اإلخالل هبا من قبل الطالب.
	- التنبيه ابلتقديرات أو الدرجات املنخفضة للطالب.

مجلة الجامعة الإسلامية للعلوم التربوية والاجتماعية العدد الرابع عشر — الجزء الأول — ذو القعدة 1444 هـ / يونيو 2023 م <mark>'</mark>

- التنبيه بنشاط الطالب داخل املقرر الدراسي.
- التنبيه بعدم الوصول أو الدخول للمقرر الدراسي من قبل الطالب.

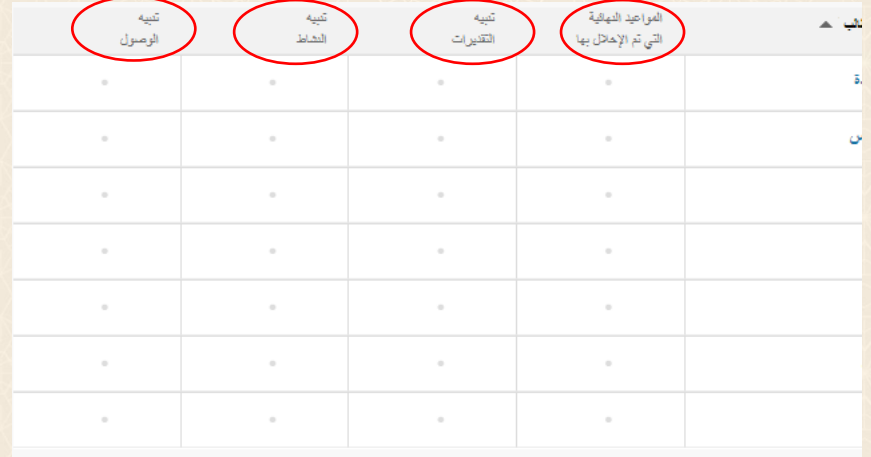

لعرض تفاصيل التنبيه يمكن النقر على الدائرة ذات اللون الأحمر وستفتح النافذة الموضحة في الصورة التالية والتي يمكن من خلالها عرض تفاصيل أكثر عن الأنشطة المتأخرة لدى الطالب من خلال خيار شاهد التقدميات املتأخرة، كما ميكن وضع الطالب ضمن قائمة الطالب اخلاضعني للمراقبة من خلال الضغط علىٰ خيار مراقبة كما يمكن أيضاً إشعار الطالب برسالة إلكترونية عبر خيار إعلام.

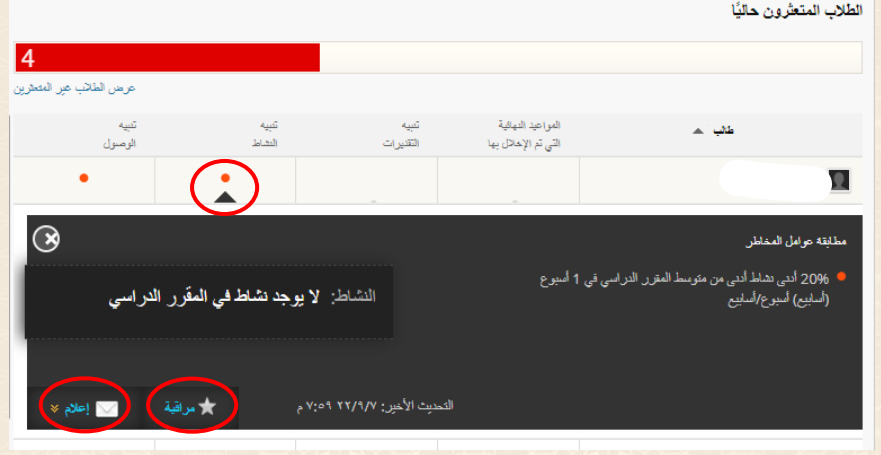

د. صباح بنت عيد رجاء الصبحي

**90**

**الطالب واملعلومات اليت ختضع ملراقبة أستاذ املقرر** 

يظهر في قائمة الطلاب الخاضعين لمراقبة أستاذ المقرر جميع الطلاب واللذين تمت إضافتهم من خالل خيار مراقبة وميكن حذف الطالب من هذه القائمة عند مالحظة حتسن حتصيله العلمي وذلك باختيار علامة النجمة الظاهرة بالصورة التالية كما يمكن استعراض تفاصيل نشاط الطالب داخل املقرر ابلضغط على امسه مباشرة.

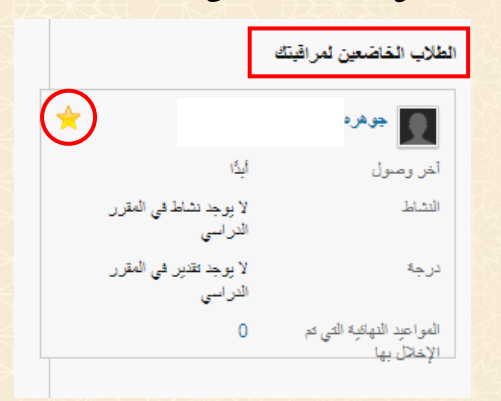

**اإلجابة عن السؤال الرابع: كيف ميكن استخدام حتليالت التعلم عرب نظام إدارة التعلم اإللكرتون Blackboard يف متابعة التحصيل الدراسي للطالب؟** 

كشفَت نتائج تحليل بيانات الدراسة التي تمَّ الحصول عليها من المقابلة، عن أنه بعد تمكَّن أستاذ المقرر من إعداد الواجبات والأنشطة والاختبارات الفصلية يقوم نظام إدارة التعلم الإلكترويي Blackboard بجمعها في مركز التقديرات ليسهل عليه تصفَّح ردود الطلاب ومشاركاتهم لتلك األنشطة والواجبات واالختبارات، ويتفقون مجيعهم على أ َّن "مركز التقديرات" يضم التبويبات التالية: (يحتاج تقدير، مركز التقديرات الكامل، الاختبارات، الواجبات)، فمن خلال تبويب "يحتاج تقدير" يمكن البدء في تقدير الواجبات وواجبات المجموعة والأنشطة والاختبارات حسب نتائج التصفية اليت خيتارها أستاذ املقرر، ويعرض تبويب "مركز التقديرات الكامل" مجيع األعمدة والصفوف يف "مركز التقديرات" وهو طريقة العرض االفرتاضية ملركز التقديرات، إذ متثل الثالثة الأولى بيانات الطلاب (اسم المستخدم، الاسم الأول، اسم العائلة)، وكل عمود يمثل اختباراً أو ا<br>ا واجباً أو غيرها من أدوات التقييم، ويضاف عمود تلقائياً إلىٰ مركز التقديرات عند إضافة اختبار أو مجلة الجامعة الإسلامية للعلوم التربوية والاجتماعية العدد الرابع عشر —الجزء الأول — ذو القعدة 1444 هـ / يونيو 2023 م

واجب أو نشاط، ومن تبويب "الاختبارات" يتمُّ عرض الأعمدة الخاصة بتقدير الاختبارات التي تمت إضافتها في المقرر الدراسي، أما تبويب "الواجبات" فمن خلاله يتمُّ عرض الأعمدة الخاصة بتقدير الواجبات التي أضيفَت إلىٰ المقرر الدراسي.

ويرى المشارك الثالث أنَّ "مركز التقديرات الكامل" يوفر جدولة لكافة طلاب الشعبة مدونة أسماؤهم بشكل أفقى، وكافة الأنشطة بشكل عامودي، وأمام كل طالب حالته فيما يتعلَّق بالنشاط على اختلافه، كما أنَّ هناك مجموعة من الرموز تظهر للمستخدم في مركز التقديرات ولا َّد من إيضاحها مثل: )املستخدم غري متوفر، والعمود غري ظاهر للمستخدمني، ومكتمل، وحيتاج ب تقدير، وتحاوز، والمحاولة قيد التقدم، والتقدير الخارجي، والإعفاء من التقدير لهذا المستخدم، ولا تؤثر في تقديرات المستخدم، خطأ، غير مشارك، يتمُّ تمكين التقدير المجهول لهذا العنصر).

ويضيف المشارك الثامن أنه يمكن إضافة أعمدة تقدير لتمثل أيّ عنصر (اختبار أو نشاط أو واجب)، مثل إضافة عمود درجات لاختبار قصير تمَّ اختباره يدوياً، ويمكن تحديد الاختيارات في العرض الرئيسي والثانوي الذي سيظهر للطالب يف مركز التقديرات مثل )الدرجة، النص، النسبة المثوية، الحرف، مكتمل/ غير مكتمل)، وفي الخيارات يمكن لأستاذ المقرر تضمين العمود في حسابات مركز التقديرات، أو عرض درجة العمود للطلاب في درجاتي، أو عرض إحصائيات العمود للطالب.

ويشير المشارك العاشر إلىٰ أنه يتمُّ استخدام عرض تفاصيل التقدير لتظهر جميع معلومات درجة الطالب، وعرض محاولاته فيحلّ الواجبات والاختبارات، ووضع الدرجات وعرض سجل تاريخ الدرجة، كما يمكن تغيير الدرجة وتحرير التقدير ووضع ملاحظات حوله، كما يتاح عرض <u>ة</u> التفاصيل الشاملة للواجب أو الاختبار، وتُستخدم هذه الأداة لقياس مستوىٰ أداء الطالب مقارنةً أبداء بقية الطالب.

ويؤكد املشارك احلادي عشر أنه ميكن تنزيل بياانت كاملة أو جزئية من مركز التقديرات وحفظها على جهاز الكمبيوتر اخلاص أبستاذ املقرر، وتغيري التقديرات وإضافتها دون اتصال وحتميلها فيما بعد إىل "مركز التقديرات"، وخالل العمل بدون اتصال ابإلنرتنت ميكن فتح امللف

د. صباح بنت عيد رجاء الصبحي

يف برانمج Excel وكتابة الدرجة يف األعمدة املراد إضافة تقدير هلا، مع التأكيد على حفظ امللف دون تغيير اسمه حتى يستطيع مركز التقديرات مطابقة العمود عند تحميل الملف بعد الانتهاء منه.

ويرى المشارك الثاني عشر أنه باستطاعة أستاذ المقرر تخصيص ما يُعرض في مركز التقديرات<br>-الكاملة بواسطة إخفاء بعض الأعمدة، والتركيز على ما يريد عرضه، وينبه إلى أنَّ إخفاء الأعمدة لن يلغيها من مركز التقديرات، ويستطيع إظهارها في أيِّ وقت، وعادةً تظهر الأعمدة المخفية<br>-بلون رمادي باهت، كما يمكن ترميز بيانات مركز التقدير بحسب اللون أو الحالة، إذ توفر الألوان املوجودة يف مركز التقديرات مؤشرات مرئية ملساعدة عضو هيئة التدريس على فهم املعلومات بسرعة، فعلى سبيل المثال يمكن استخدام اللون الأحمر للإشارة إلى الدرجات المنخفضة.

ويشير المشارك الثالث عشر إلى أنه عندما يتضمن مركز التقديرات عدداً كبيراً من الطلاب واألعمدة فإنه ميكن استخدام طرق العرض الذكية للبحث السريع عن البياانت، إذ يظهر فقط الأعمدة التي تُطابق مجموعة من المعايير المختارة مثل: مجموعة المقرر الدراسي وهي عبارة عن<br>. أقسام فرعية للطالب وجيب إنشاء جمموعات املقرر الدراسي قبل استخدامها كمعايري حتديد، كذلك معيار "الأداء" الذي يشير إلىٰ أداء الطالب في عنصر فرديٍّ قابل للتقدير مثل اختبار منتصف الفصل الدراسي، ومعيار "املستخدم" كعرض املستخدمني الفرديني، ومعيار الفئة واحلالة واليت تعتمد على الفئة مثل الواجب أو االختبار، ومستخدم أو مستخدمون، وحالة التقدير مثل: مكتمل أو لم يتمّ إجراء محاولة.

تشير إجابات المشاركين إلى أنه يمكن استخدام تحليلات التعلم عبر نظام إدارة التعلم اإللكرتوين Blackboard يف متابعة التحصيل الدراسي للطالب وذلك عن طريق اخلطوات التالية:

**من قائمة املقرر الدراسي خنتار:** 

- .1 لوحة التحكم.
- .2 مركز التقديرات.

**92**

.3 ننق ر على مركز التقديرات لعرض االرتباطات )حيتاج تقدير، مركز التقديرات الكامل، الاختبارات، الواجبات).

مجلة الجامعة الإسلامية للعلوم التربوية والاجتماعية العدد الرابع عشر —الجزء الأول — ذو القعدة 1444 هـ / يونيو 2023 م

- **حيتاج تقدير:** ميكن البدء يف تقدير الواجبات، وواجبات اجملموعة، واألنشطة، والاختبارات حسب نتائج التصفية التي يختارها أستاذ المقرر.
- **مركز التقديرات الكامل:** يعرض مجيع األعمدة والصفوف يف "مركز التقديرات" وهو طريقة العرض الافتراضية "لمركز التقديرات"، تمثل الأعمدة الثلاث الأولى بيانات الطلاب (اسم المستخدم، الاسم الأول، اسم العائلة)، وكل عمود يمثل اختبار أو واجب أو غيرها من أدوات التقييم، ويضاف عمود تلقائياً إلىٰ مركز التقديرات عند إضافة اختبار أو واجب أو نشاط مُقيَّم.
- **االختبارات:** ويتم عرض األعمدة اخلاصة بتقدير االختبارات اليت متت إضافتها يف املقرر الدراسي.
- **الواجبات:** ويتم عرض األعمدة اخلاصة بتقدير الواجبات اليت متت إضافتها يف املقرر الدراسي.

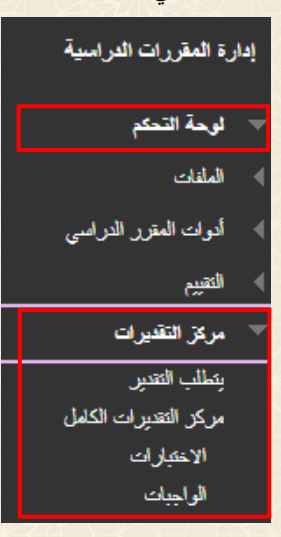

**مركز التقديرات الكامل:** 

ميكن القيام ابلعديد من اإلجراءات يف "مركز التقديرات الكامل" ابستخدام الوظائف اليت تظهر يف أعلى الصفحة يف شريط اإلجراءات.

.<br>د. صباح بنت عيد رجاء الصبحي

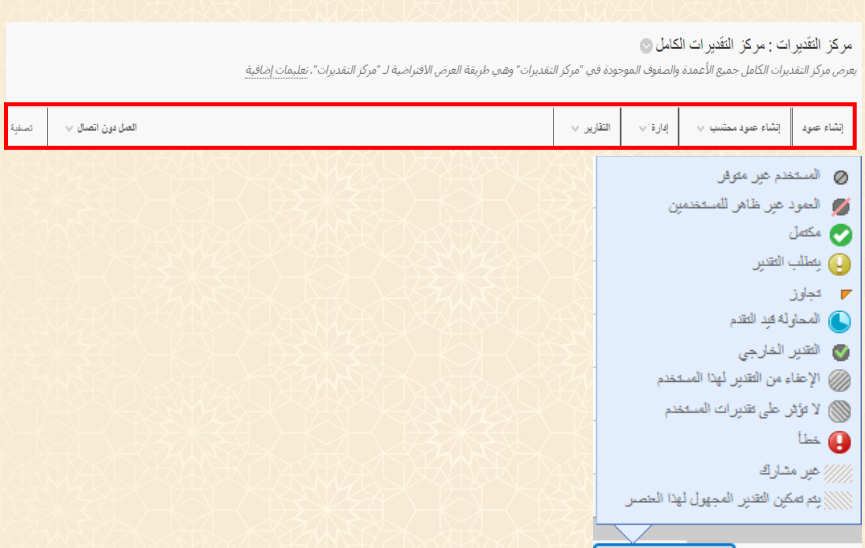

**إنشاء عمود:** 

وسيلة إيضاح الرمز

بمكن إضافة أعمدة تقدير يدوياً إلىٰ مركز التقديرات لتمثل أي عنصر (اختبار أو نشاط أو واجب)، مثل: إضافة عمود درجات لاختبار قصير تم اختباره ورقياً، وذلك عن طريق الخطوات التالية:

.1 لوحة التحكم. .2 مركز التقديرات. .3 مركز التقديرات الكامل. .4 ننقر على إنشاء عمود من شريط اإلجراءات يف أعلى الصفحة. .5 يف صفحة إنشاء عمود التقديرات نكتب اسم العمود الذي نرغب إبضافته إىل مركز التقديرات.

.5 يحدد الاختيار في العرض الرئيسي إلى التنسيق الذي سيظهر للطلاب في مركز التقديرات "الدرجة" و"النص" و"النسبة املئوية" و" احلرف" و" مكتمل/ غري مكتمل".

مجلة الجامعة الإسلامية للعلوم التربوية والاجتماعية .<br>العدد الرابع عشر — الجزء الأول — ذو القعدة 1444 هـ / يونيو 2023 م .7 حيدد االختيار يف العرض الثانوي إىل التنسيق الذي سيظهر يف مركز التقديرات فقط "حرف" و"نسبة" و"مكتمل/ غري مكتمل". .8 خنتار فئة العمود املراد إنشاؤه. .9 نكتب درجة العنصر الذي نريد إنشاء عمود له يف خانة النقاط احملتملة. .10 يف اخليارات حندد: • نعم أو ال لتضمني العمود يف حساابت مركز التقديرات. • نعم أو ال لعرض درجة العمود للطالب يف درجايت. • نعم أو ال لعرض إحصائيات العمود للطالب. .11 ننقر على إرسال. إدارة المقررات الدراسية لوحة التحكم الملفات أدوات المقرر الدراسى التقييم مركز التقديرات تقللت التقبين مركز التقديرات الكامل الاختيارات الواجبات مركز التقديرات : مركز التقديرات الكامل ۞ .<br>هرض مركز التقديرات الكامل جميع الأعمدة والصفوف الموجودة في "مركز التقديرات" وهي طريقة العرض الافتراضية لـ "مركز التقديرات". <u>تعليمات إضافية</u> ا<br>لعمل دون الصال  $\qquad \qquad \vee \qquad$  صَفِيّة

### د. صباح بنت عيد رجاء الصبحى

# elele

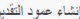

.<br>توضح المعنة التقدر فيس أي جهد يبله الطالب، تضاف الأعمة الحاصة بالعاصر الفائيل ومكن المعلى المعلى الذي لا يتم تقديرة تلقائيًا في "مركز التقديرات" عن طريق إنشاء<br>"عمود التقدير"، تعلمات إضافية

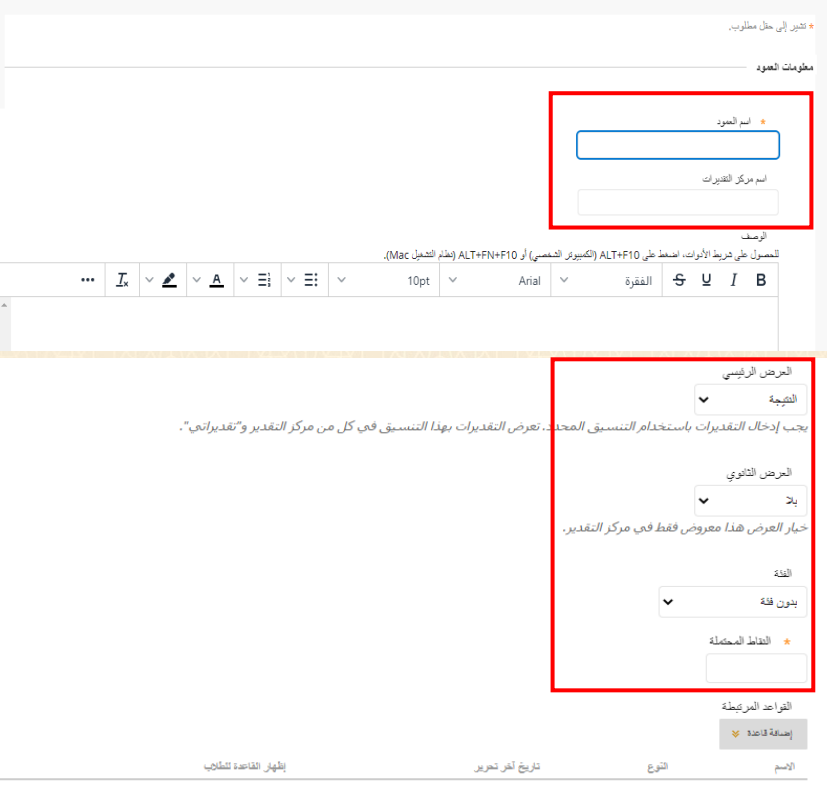

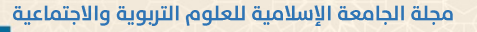

العدد الرابع عشر —الجزء الأول — ذو القعدة 1444 هـ / يونيو 2023 م

.<br>فعالت حدد لا للخيار الأول لاستثناء عمود "مركز التقديرات" هذا من الحسابات، وحدد لا للخبار الثاني لإخفاء هذا العمود عن الطلاب في "التقديرات الخاصة بي". وحدد نعم للخيار الثالث لإظهار إحصائيات العمود للطلاب في "التقديرات الخاصة بي". تضمين هذا العمود في حسابات "مركز التقبرات"  $Y \bigcirc \infty$ عرض هذا العمود للطائب  $Y \bigcap M$ عرض الإحصائيات (المعتدلة والمتوسطة) في سرس ، مسسيس ، سسم ، سمية<br>هذا العمود للطائب في "تقدير أتي"  $Y \odot M$  $\begin{array}{|c|c|c|c|c|}\hline & \text{and} & \text{if} & \text{if} & \text$ انقر فوق **إرساك** للمتابعة. **عرض تفاصيل التقدير:**  يتم استخدام عرض تفاصيل التقدير الستعراض حماوالت الطالب يف حل الواجبات، واالختبارات، ووضع الدرجات، وعرض سجل اتريخ الدرجة، ويتم ذلك عن طريق: .1 لوحة التحكم. .2 مركز التقديرات. .3 مركز التقديرات الكامل. ٤. في خلية الدرجة المراد عرض تفاصيل تقديرها، ننقر على السهم الصغير الظاهر في اخللية. .5 من القائمة الظاهرة خنتار عرض تفاصيل التقدير: تظهر مجيع معلومات درجة الطالب يف صفحة تفاصيل التقدير. .6 ننقر على عرض احملاوالت الستعراض مجيع احملاوالت اليت قدمها الطالب. .7 لتغيري درجة الطالب احلالية ننقر على احملاوالت. .8 ننقر على حترير التقدير لتغيري الدرجة احلالية.

د. صباح بنت عيد رجاء الصبحي

• كما ميكن جتاوز الدرجة يدوايً وإضافة مالحظات للتقدير من خالل النقر على التجاوز اليدوي، يؤدي النقر على هذا اخليار إىل جتاهل مجيع حماوالت الطالب. • ميكن وضع الدرجة يف خانة تقدير التجاوز. • كما ميكن إضافة مالحظات على التقدير يف مربع نص مالحظات التقدير. • بعد وضع الدرجة وكتابة املالحظات ننقر على حفظ. .9 من تفاصيل العمود ميكنك عرض التفاصيل الشاملة للواجب أو االختبار، وتستخدم هذه الأداة لقياس مستوىٰ أداء الطالب مقارنة ببقية أداء الطلاب. .1. لاستعراض جميع التغييرات التي أجريت على هذا العنصر (الواجب أو الاختبار) ننقر علىٰ تاريخ التقديرات افتراضياً، يتم عرض أحدث إجراءين ويمكن عرض المزيد بالنقر علىٰ عرض التاريخ املكتمل. إدارة المقررات الدراسية الوحة التحكم الملفات أدوات المقرر الدراسى التقييع مركز التقيرات بنطلب التقدير مركز التقديرات الكامل الاختيارات الواجبات **ای ا**جمالی الإجمالي الهام الإقاحة أخر وصول عرض تقديمى سيصيل ٧, ٢٠٢٢ L. مقاح  $\sim$ سيصيل ٦, ٢٠٢٢  $\mathbb{Z}^2$ Ġ, مثاح عرص تفاصيل الثقديا سيصيل ٩, ٢٠٢٢ ù. Ġ, مثاح .<br>تدبر الأعقاء .<br>سيمبر ٧, ٢٠٢٢  $\mathcal{L}_{\mathcal{A}}$ à. مقاح

مجلة الجامعة الإسلامية للعلوم التربوية والاجتماعية ٍ

# .<br>العدد الرابع عشر – الجزء الأول – ذو القعدة 1444 هـ / يونيو 2023 م<mark>.</mark>

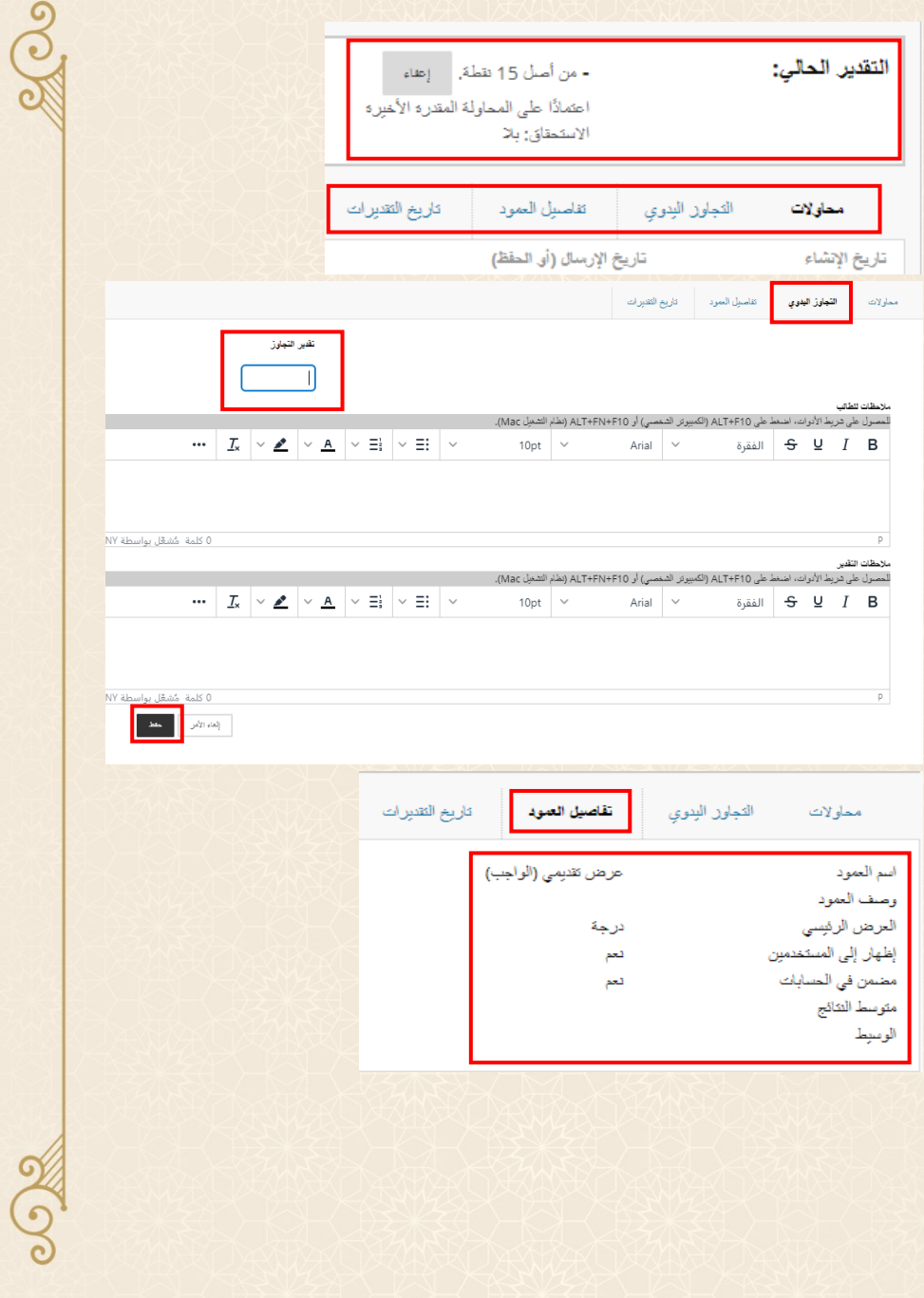

د. صباح بنت عيد رجاء الصبحي

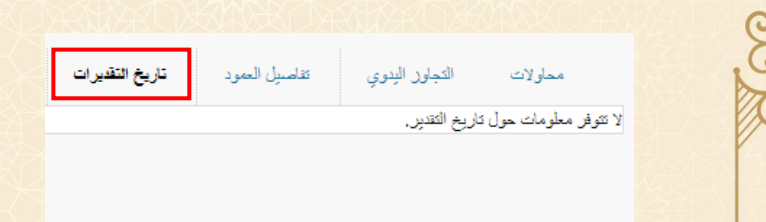

**العمل مع مركز التقديرات دون اتصال:**

<u>ي</u>مكن تنزيل بيانات كاملة أو بيانات جزئية من "مركز التقديرات" وحفظها على الكمبيوتر اخلاص أبستاذ املقرر، ومبجرد تنزيلها، ميكنك تغيري التقديرات وإضافتها دون اتصال وحتميلها فيما بعد إىل "مركز التقديرات".

**تنزيل التقديرات:** 

.1 لوحة التحكم.

.2 مركز التقديرات.

.3 مركز التقديرات الكامل.

.4 يف صفحة مركز التقديرات ننقر على العمل دون اتصال يف أعلى الصفحة لعرض القائمة املنسدلة.

.5 خنتار تنزيل.

.<br>3. في صفحة تنزيل التقديرات. في البيانات نختار:

• مركز التقديرات الكاملة لتضمني مجيع األعمدة والبياانت املرتبطة مبركز التقديرات، ولن يتم تضمين التعليقات (مستحسن).

• العمود احملدد لتضمني البياانت من عمود واحد حمدد يتم اختياره عن طريقك بعرض القائمة املنسدلة واختيار العمود املراد تنزيله، وإذا أردت تضمني التعليقات حدد خانة تضمني تعليقات على هذا العمود.

• معلومات المستخدم فقط، لتضمين الأعمدة التي تحتوي على بيانات الطالب.

مجلة الجامعة الإسلامية للعلوم التربوية والاجتماعية<sub>\_</sub> .<br>العدد الرابع عشر — الجزء الأول — ذو القعدة 1444 هـ / يونيو 2023 م<mark>.</mark>

**101**

ege

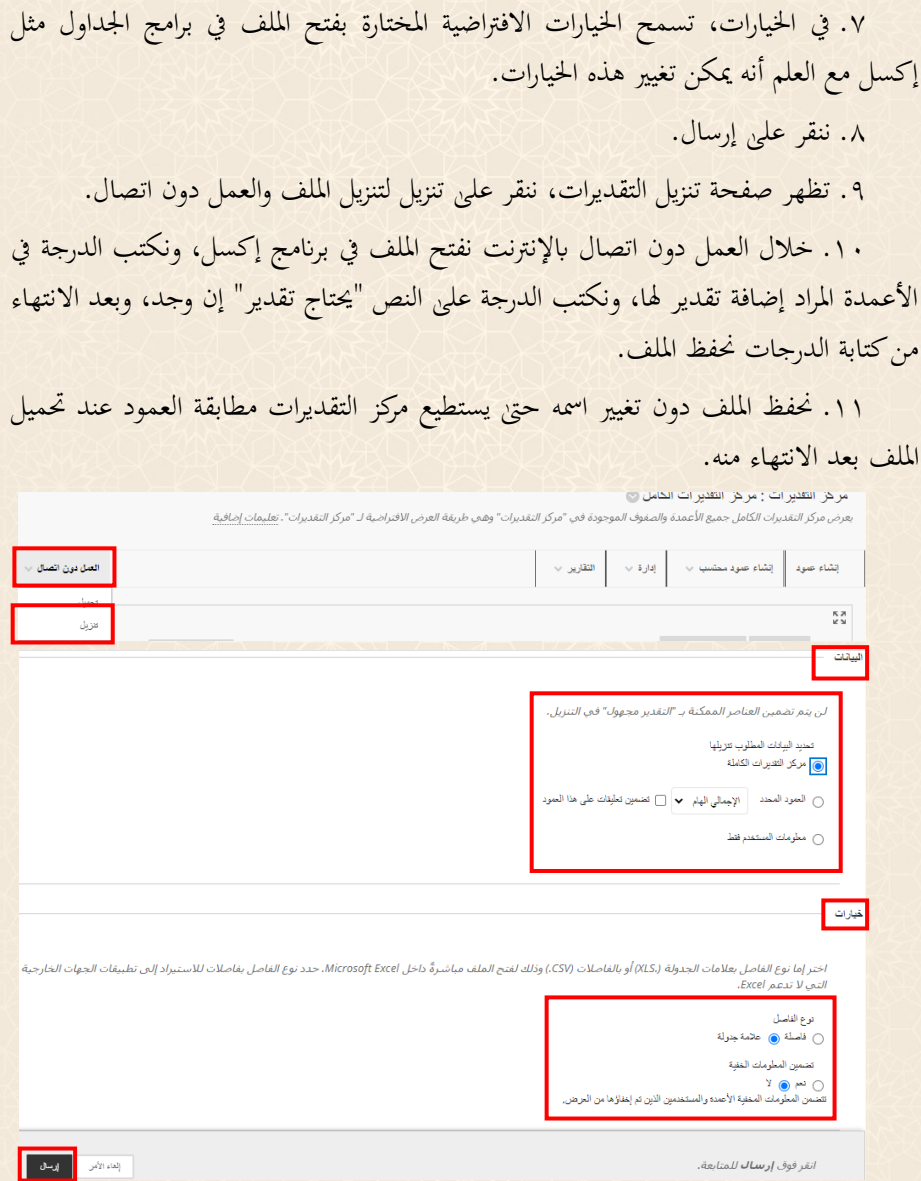

د. صباح بنت عيد رجاء الصبحي

تنز بل التقدير ات

تم حفظ البيادات في ملف. لتتزيل الملف والعمل دون اتصمال، حد*د تنزيل* لفتح الملف. <mark>ا</mark>

**حتميل التقديرات:** 

عريل

.1 بعد كتابة وحفظ الدرجات في وضع دون اتصال بالإنترنت في الملف الذي تم تنزيله، يمكن العودة إلى مركز التقديرات الكاملة أثناء الاتصال بالإنترنت.

.2 يف صفحة مركز التقديرات ننقر على العمل دون اتصال يف شريط اإلجراءات لعرض القائمة المنسدلة.

.3 ننقر على حتميل.

.4 يف صفحة حتميل التقديرات ننقر على استعراض جهاز الكمبيوتر الختيار ملف Excel الذي مت العمل عليه وحفظه يف وضع دون اتصال.

.5 ننقر على إرسال.

٦. تظهر صفحة تحميل تأكيد التقديرات للتأكيد على الأعمدة التي تمت إضافة الدرجات فيها، ويتم ذلك برؤية العالمة √جبانب اسم العمود.

.7 ننقر على إرسال للتأكيد.

الشاء عمود | إنشاء عمود ممتسب  $\sim$  | إدارة  $\sim$  | النقارين  $\sim$ 

**مر كل التكنير ات : مر كل التكنير ات الكامل** @<br>عرض *وركز التقديرات الكامل جميع الأعمدة والصفوف الموجودة في "مركز التقديرات" وهي طريقة العرض الافتراضية لـ "حركز التقديرات". <u>تعليمات إضافية</u>* 

 $\frac{\pi}{2}$ 

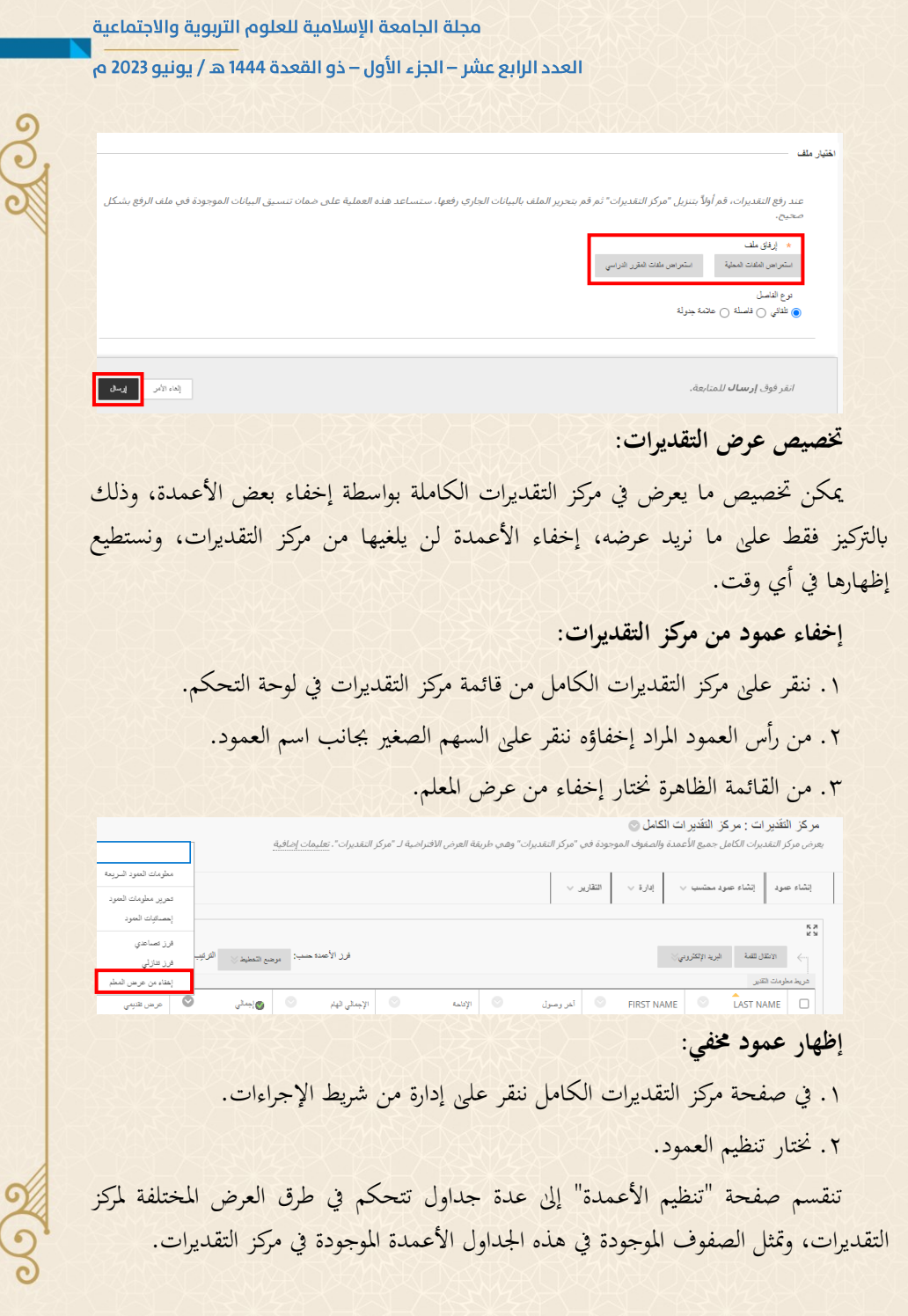

د. صباح بنت عيد رجاء الصبحي

.3 حندد العمود املراد إظهاره. وعادة تظهر ا ألعمدة املخفية بلون رمادي ابهت. .4 من أعلى الصفحة ننقر على إظهار/ إخفاء. .5 خنتار إظهار األعمدة احملددة.

.6 ننقر على إرسال.

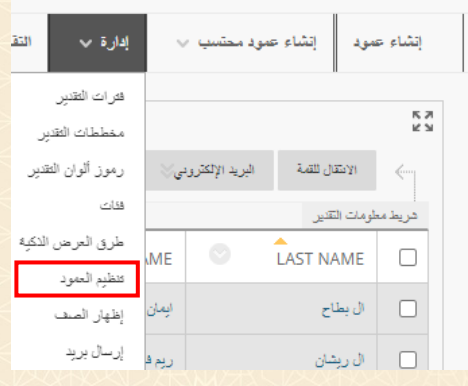

# **ترميز بياانت مركز التقديرات:**

**104**

يمكن إنشاء قواعد لتطبيق الألوان على الخلايا الموجودة في "مركز التقديرات"، إما حسب التقدير أو الحالة، إذ توفر الألوان الموجودة في "مركز التقديرات" مؤشرات مرئية لمساعدة أستاذ املقرر على فهم املعلومات بسرعة.

.1 ننقر على مركز التقديرات الكامل من قائمة مركز التقديرات يف لوحة التحكم. .2 ننقر على إدارة من شريط اإلجراءات. .3 خنتار رموز ألوان التقدير. .4 لتمكني ترميز األلوان حندد خيار متكني رموز ألوان التقدير. ه. يمكن تحديد الألوان للعناصر الموجودة في "قيد التقدم" أو " يتطلب تقدير" أو " إعفاء". سيتم إظهار ألوان حالة المحاولة فقط إذا لم تتضمن الخلية تقديراً. .6 خنتار اللون خللفية كل حالة تقدير ابلنقر على مربع األلوان.

مجلة الجامعة الإسلامية للعلوم التربوية والاجتماعية العدد الرابع عشر — الجزء الأول — ذو القعدة 1444 هـ / يونيو 2023 م <mark>'</mark>

ميكن حتد يد نطاقات التقدير بواسطة املعايري " أقل من " أو " أكثر من أو مساوي" أو " بني"، وميكن إضافة العديد من "نطاقات التقدير"، أتكد من عدم تداخل "نطاقات التقدير"، على سبيل المثال يمكن استخدام اللون الأحمر للإشارة إلى الدرجات المنخفضة.

- .7 لتعيني خيارات األلوان لنطاقات خمتلفة التقدير ننقر على إضافة معايري. .8 خنتار املعيار املراد استخدامه" أقل من " أو " أكثر من أو " مساوي" أو " بني". .9 يف خانة النسبة نكتب الدرجة املراد توضيحها.
	- .10 خنتار اللون املراد خللفية الدرجة.
		- .11 ننقر على إرسال.

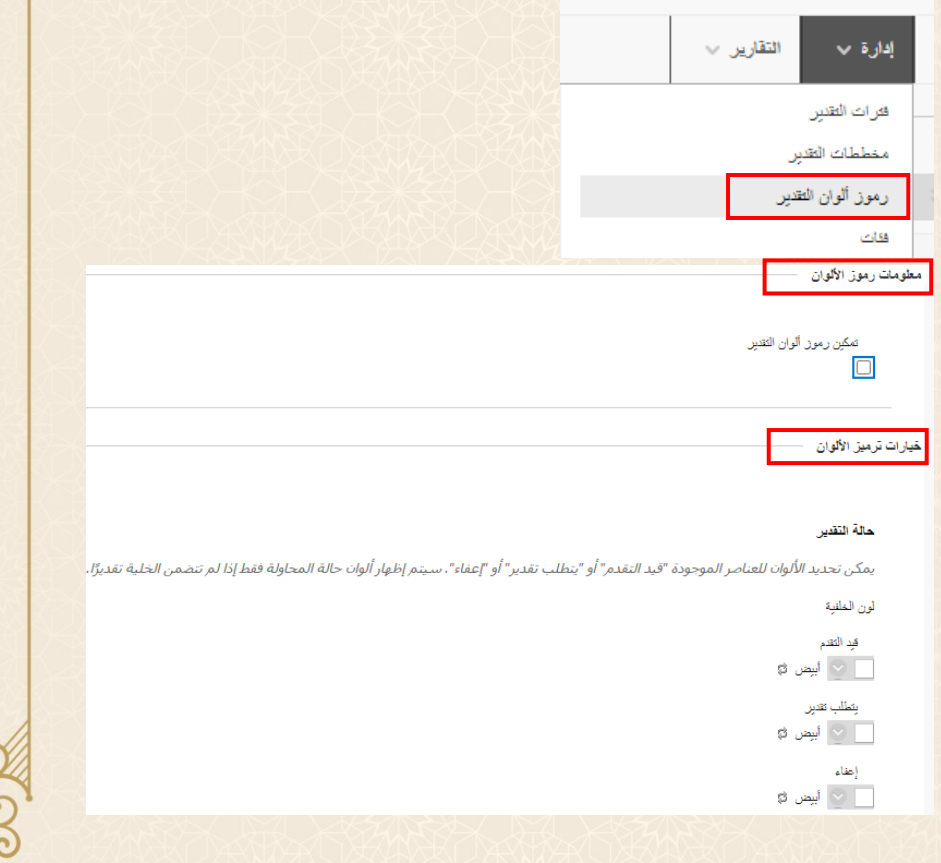

"<br>"د. صباح بنت عيد رجاء الصبحي

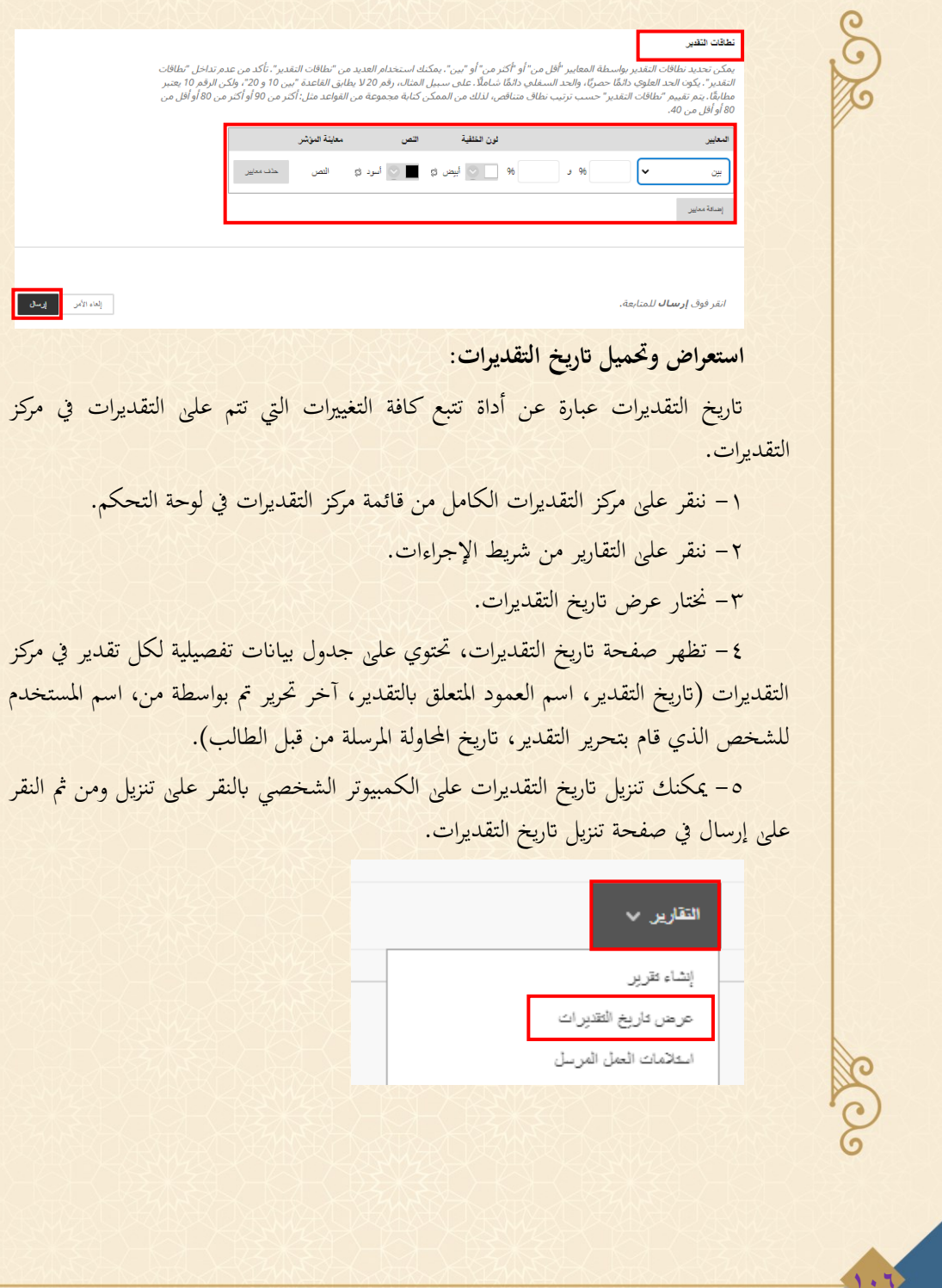

#### مجلة الجامعة الإسلامية للعلوم التربوية والاجتماعية

#### العدد الرابع عشر — الجزء الأول — ذو القعدة 1444 هـ / يونيو 2023 م،

<mark>بخ التقدير ات</mark> .<br>والتعارف تتبع كافة التغيرات التي تتم على التقديرات في مركز التقديرات التعارف التعارف الله عن المعارف التقدير في التقدير التقدير التقديرات<br>إر جدوا تاريخ التقديرات لعرض حسب اسم العمود أو الدرجة أو التاريخ بالتقرير التعارف

**107**

# **توصيات الدراسة**

يف ضوء ما توصلت إليه الدراسة من نتائج، فإهنا توصي ابآليت:

.1 استخدام حتليالت التعلم عرب نظام إدارة التعلم اإللكرتوين Blackboard؛ وذلك ملا هلا من أهمية في تزويد أعضاء هيئة التدريس بالبيانات اللازمة لتحسين ممارسات العملية التعليمية مبؤسسات التعليم اجلامعي.

.2 عقد دورات تدريبية ألعضاء هيئة التدريس؛ هبدف إطْالعهم على اجلديد يف جمال تحليلات التعلم عبر أنظمة إدارة التعلم الإلكتروين، وإكسابهم مهارات توظيفها في تحسين ممارسات العملية التعليمية.

.3 توعية القائمني على مؤسسات التعليم اجلامعي أبمهية استخدام حتليالت التعلم عرب نظام إدارة التعلم اإللكرتوين Blackboard يف حتسني ممارسات العملية التعليمية.

٤. توفير الإمكانات البشرية، والمادية، والفنية اللازمة لاستخدام تحليلات التعلم عبر نظام إدارة التعلم اإللكرتوين Blackboard يف حتسني ممارسات العملية التعليمية.

ه. تهيئة اتجاه إيجابي لدى أعضاء هيئة التدريس باستخدام تحليلات التعلم عبر نظام إدارة التعلم اإللكرتوين Blackboard.

## **مقرتحات الدراسة:**

.<br>تتزيل

في ضوء نتائج الدراسة، يمكن اقتراح بعض الموضوعات التي تتطلب مزيداً من الدراسات المستقبلية وفقاً للآتي:

٠١ إجراء دراسات مسحية حول أبرز نُظم وبرامج وأدوات تحليلات التعلم التي يمكن استخدامها يف حتسني ممارسات العملية التعليمية.

.<br>د. صباح بنت عيد رجاء الصبحي

.2 إجراء دراسات للكشف عن التحديات التي تواجه استخدام تحليلات التعلم في تحسين ممارسات العملية التعليمية، واقرتاح احللول املناسبة هلا.

.3 إجراء دراسات حول دور حتليالت التعلم عرب أنظمة إدارة التعلم اإللكرتوين يف حتسني جودة التعليم اجلامعي.

.4 إجراء دراسات حول أبرز التجارب العاملية واخلربات الدولية لتوظيف حتليالت التعلم يف حتسني ممارسات العملية التعليمية.

إجراء دراسات جتريبية حول فاعلية استخدام حتليالت التعلم عرب أنظمة إدارة التعلم اإللكرتوين، وأثرها يف تنمية مهارات عديدة لدى املتعلمني. مجلة الجامعة الإسلامية للعلوم التربوية والاجتماعية العدد الرابع عشر —الجزء الأول — ذو القعدة 1444 هـ / يونيو 2023 م

**109**

**املراجع**

## **املراجع العربية :**

إبراهيم، أحمد. (٢٠١٧). نمط التغذية الراجعة القائم على التحليلات التعليمية ببيئة تعلم إلكترونية لتنمية مهارات إنتاج المواقع الإلكترونية والتنظيم الذاتي لدى تلاميذ الحلقة الابتدائية. تكنولوجيا التربية – دراسات وبحوث، ٢٣، ١-٧٥. أبو علام، رجاء. (٢٠١٤). مناهج البحث الكمي والنوعي والمختلط. دار المسيرة. الأعصر، سعيد. (٢٠٢١). استخدام تكنولوجيا تحليلات التعلم للتنبؤ بفاعلية المناقشات الإلكترونية عبر الويب وأثرها على حتسني األداء العام لطالب الدراسات العليا وتنمية املهارات فوق املعرفية والرضا عن التعلم لديهم. تكنولوجيا التعليم،  $.112 - 97$  (7)  $71$ باهي، مصطفى، والأزهري، مني. (٢٠١٥). معجم المصطلحات التربوية: التربية العامة، التربية الخاصة (ط.١). مكتبة األجنلو املصرية. حسن، نبيل. (٢٠٢١). أثر أنماط دعامات التعلم (المباشرة/ غير المباشرة) ببيئة التعلم الإلكترونية القائمة على التحليلات التعليمية يف تنمية مهارات إنتاج عناصر التعلم الرقمي لدى طالب كلية الرتبية جامعة أم القرى. اجمللة الدولية للتعليم الإلكتروني. ٤ (٣)، ١١٠٠٧-١١٥٠. خليفة، زينب. (٢٠١٨). تكنولوجيا تحليلات التعليم. دراسات في التعليم الجامعي، ،٦٢٨ -٦٢٥-٦٦٢. خليل، شيماء. (٢٠١٩). تحليلات التعلم: مبادئ نظرية ورؤية تطبيقية. مجلة البحوث في مجالات التربية النوعية، ٢٥، ١- $.7V$ خميس، عطية. (٢٠٢٠). اتجاهات حديثة في تكنولوجيا التعليم ومجالات البحث فيها (ط١). المركز الأكاديمي العربي للنشر والتوزيع. دباغ، ندى، ومارا، روز، وهولاند، جين. (٢٠٢١). التعلّم الهادف عبر الإنترنت: دمج الإستراتيجيات والأنشطة وتقنيات التعلُّم لتصاميم فعَّالة (مها الفريح، ترجمة؛ ط. ٢). العبيكان للنشر. (٢٠٢٢). عبد الفتاح، حسين. (٢٠١٨). مقدمة في تكنولوجيا التعليم (ط.١). دار امازون للنشر . عبدالرحمن، إيناس، والمحمدي، مروة. (٢٠١٩). مستويات الدعم ببيئة تعلم ذكية قائمة على التحليلات التعليمية وأثرها على تنمية مهارات كتابة خطة البحث العلمي والرضا عن التعلم لدى طلاب الدراسات. تكنولوجيا التعليم، ٢٩ (٦)، ٤  $.115 -$ عبدالفتاح، وفاء. (٢٠١٩). تطوير بيئات التعلم الإلكتروني التكيفية في ضوء تكنولوجيا تحليلات التعلم. الجمعية المصرية للكمبيوتر التعليمي. ،1 .77-51 عبدالقوي، محمد، والعشيري، إممان. (٢٠٢٠). تطوير بيئة تعلم شخصية تكيفية قائمة على تكنولوجيا تحليلات التعلم ونمط التعلم وقياس فاعليتها على تنمية مهارات تصميم الكتب املصورة اإللكرتونية "*Comics* "وإنتاجها لدى طالبات كلية التربية للطفولة المبكرة. مجلة جامعة الفيوم للعلوم التربوية والنفسية، ١٤ (٨)، ٥٠٢ – ٦٢٨. الكشكي، ناصر. (٢٠٢١). تحليلات البيانات الضخمة في المؤسسات الأكاديمية: دراسة استشرافية بالتطبيق على مؤسسات التعليم العالي المصرية. مجلة بحوث في علم المكتبات والمعلومات، ٢٧، ٩-٦٦.

.<br>د. صباح بنت عبد رجاء الصبحي

مالك، خالد. (٢٠١٨). إطار عمل قائم على تحليلات التعلم للبيانات الضخمة في نظم إدارة التعلم لتطوير تصميم المقررات التعليمية الإلكترونية وانتاجها. دراسات تربوية واجتماعية، ٢٤ (٤)، ٣٤٣-٤٢٦. الوكيل، حلمي، واملفيت، حممد. )1999(. املناهج "املفهوم، واألسس، التنظيمات، التطوير". مكتبة اإلجنلو املصرية. املالكي، نورة. )،2020 يوليو 2(. ضمان حسن سري العملية التعليمية من خالل تقارير أنظمة التعلم اإللكرتوين. قناة *https://www. youtube. com/watch?v=lbeTSWxU5TE* .تعزيز البلوي، وفاء. )،2021 يوليو 15(. حتليل البياانت يف البحث النوعي. تعليم جديد. *NuvgT/us .cutt://https*

**ترمجة املراجع العربية:** 

- Ibrahim, Ahmed. (2017). Feedback pattern based on educational analysis with an electronic learning environment to develop website production skills and self-regulation of primary school pupils. Education Technology-Studies and Research, 33, 1-75.
- Abu Allam, Raja. (2014). Quantitative, qualitative, and mixed research approaches. Amman. Al-Masirah House.
- Al A'asr sa'eed. (2021). Use learning analytics technology to predict the effectiveness of online discussions over the web and their impact on improving the overall performance of postgraduate students, developing supra-cognitive skills, and their learning satisfaction. Education technology, 31 (6), 93-184.
- Bahi, Mustafa. and Al-Azhari, Mona. (2015). Dictionary of educational terms: general education, special education (P. 1). Anglo Egyptian Library.
- Hassan, Nabil. (2021). Impact of learning pillar (direct/indirect) patterns of e learning environment based on educational analysis on the development of digital earning production skills among students of Umm al-Qura University College of Education. International Journal of E-Learning.4 (3) 1007- 1150.
- Khalifa, Zainab. (2018). Education analytics technology. Studies in university education, 38, 662-675.
- Khalil, Shimaa. (2019). Learning analytics: principles of theory and applied vision. Journal of Research in the Fields of Quality Education, 25, 1-27.
- Khamis, Atiyah. (2020). Recent trends in education technology and research areas (P. 1). Arab Academic Center for Publishing and Distribution.
- Dabbagh, Nada, Mara, Rose, and Holland, Jane. (2021). Purposeful Online Learning: Integrating Strategies, Activities, and Learning Techniques for Effective Designs (Maha Al-Farih, translation; 2nd Ed.). Obeikan Publishing. (2022).
- Abdel Fattah, Hussein. (2018). Introduction to educational technology (P. 1). Amazon publishing house.
- Abd al-Rahman, Enas, and al-Mohammadi, Marwa. (2019). Levels of support in a smart learning environment based on educational analytics and its impact on the development of scientific research plan writing skills and satisfaction with learning among studies students. Education Technology, 29 (6) , 4-113.
- Abdelfattah, Wafa. (2019). Developing adaptive e-learning environments in light of learning analytics technology. Egyptian Society for Educational Computer. 1 ,51-77.
- Abdelqawi, Mohammed, Al-Ashiri, Iman. (2020). Developing an adaptive personal learning environment based on learning analytics technology and learning pattern and measuring its effectiveness in developing the skills of designing and producing "Comics" electronic comic books among female students at the College of Early Childhood Education.
مجلة الجامعة الإسلامية للعلوم التربوية والاجتماعية

العدد الرابع عشر — الجزء الأول — ذو القعدة 1444 هـ / يونيو 2023 م

Journal of the University of Fayoum for Educational and Psychological Sciences, 14 (8) , 502 - 628.

- Kashaki, Nasser. "Broad Data Analytics in Academic Institutions: A Forward-Looking Study Applying to Egyptian Higher Education Institutions." Vol. Journal of Research in Library and Information Science, 27, 9-66.
- Malik, Khalid. (2018). A learning analysis framework for big data in learning management systems to develop the design and production of e-curricula. Educational and social studies, 24 (4) , 343-426.
- Al Wakil, Helmy, Al-Mufti, Mohammed. (1999). Curriculum "Concept, foundations, rules, development". Egyptian Anglo Library.

**املراجع األجنبية:** 

- Almalah, M. (2021). Identifying At-Risk Student in Saudi Universities.] Unpublished Master's Thesis [. King Khaled University.
- Brown, A., Croft, B., Dello Stritto, M. E., Heiser, R., McCarty, S., McNally, D.,Nyland, R., Quick, J., Thomas, R., & Wilks, M. (2022). Learning Analytics in Higher Education: Stakeholder Voices. Corvallis, OR. Oregon State University Ecampus Research Unit.
- Carceller, C., Dawson, S. and Lockyer, L. (2013). Improving academic outcomes: does participating in online discussion forums payoff?. Technology Enhanced Learning, 5 (2) ,117–132.
- Caspari-Sadeghi, S. (2022, May). Applying learning analytics in online environments: Measuring Learners' engagement unobtrusively. In Frontiers in Education, 1-6.
- Chatti, M. A., Dyckhoff, A. L., Schroeder, U., & Thüs, H. (2012). A reference model for learning analytics. International journal of Technology Enhanced learning, 4 (5-6) , 318-331.
- da SILVA, L., Dias, L., Barbosa, J., Rigo, S., dos ANJOS, J., Geyer, C., & Leithardt, V. (2022). Learning analytics and collaborative groups of learners in distance education: a systematic mapping study. Informatics in Education, 21 (1) , 113-146.
- El Alfy, S., Gómez, J. M., & Dani, A. (2019). Exploring the benefits and challenges of learning analytics in higher education institutions: A systematic literature review. Information Discovery and Delivery, 47 (1) , 25-34.
- Foster, E., & Siddle, R. (2020). The effectiveness of learning analytics for identifying at-risk students in higher education. Assessment & Evaluation in Higher Education, 45 (6) , 842- 854.
- Francis, P., Broughan, C., Foster, C., & Wilson, C. (2020). Thinking critically about learning analytics, student outcomes, and equity of attainment. Assessment & Evaluation in Higher Education, 45 (6) , 811-821.
- Herodotou, C., Rienties, B., Verdin, B., & Boroowa, A. (2019). Predictive learning analytics 'at scale': Guidelines to successful implementation in Higher Education based on the case of the Open University UK. Journal of learning Analytics, 6 (1) , 85-95.
- Hilliger, I., Ortiz‐Rojas, M., Pesántez‐Cabrera, P., Scheihing, E., Tsai, Y. S., Muñoz‐Merino, P. J.,... & Pérez‐Sanagustín, M. (2020). Towards learning analytics adoption: A mixed methods study of data‐related practices and policies in Latin American universities. British Journal of Educational Technology, 51 (4) , 915-937.
- Ibañez, P., Villalonga, C., & Nuere, L. (2020). Exploring student activity with learning analytics in the digital environments of the Nebrija University. Technology, Knowledge and Learning, 25 (4) , 769-787.

**111**

استخدام تحليلات التعلم عبر نظام إدارة التعلم الالكتروني (Blackboard) في تحسين ممارسات العملية التعليمية بمؤسسات التعليم الحامعم

.<br>د. صباح بنت عيد رجاء الصبحي

- Kaliisa, R., Kluge, A., & Mørch, A. I. (2022). Overcoming challenges to the adoption of learning analytics at the practitioner level: A critical analysis of 18 learning analytics frameworks. Scandinavian Journal of Educational Research, 66 (3) , 367-381.
- Kohnke, L., Foung, D., & Chen, J. (2022). Using Learner Analytics to Explore the Potential Contribution of Multimodal Formative Assessment to Academic Success in Higher Education. SAGE Open, 12 (2) , 21582440221089957.
- Liu, D.-Y. T., Froissard, J.-C., Richards, D., & Atif, A. (2015, 30 Nov- 3 Dec). An enhanced learning analytics plugin for Moodle: student engagement and personalised intervention] search presentation [. In ASCILITE 2015-Australasian Society for Computers in Learning and Tertiary Education, Perth, Australasian.
- Mai, L., Köchling, A., & Wehner, M. C. (2022). "This Student Needs to Stay Back": To What Degree Would Instructors Rely on the Recommendation of Learning Analytics?. SN Computer Science, 3 (4) , 1-11.
- Marker, K. (2016). Understanding How Principal Use Data Dashboards to inform Systemic School Improvement] Doctoral dissertation [. North Carolina state university.
- Montgomery, A., Mousavi, A., Carbonaro, M., Hayward, D., & Dunn, W. (2019). Using learning analytics to explore self‐regulated learning in flipped blended learning music teacher education. British Journal of Educational Technology, 50 (1) , 114-127.
- Moreno-Marcos, P., Pong, T., Muñoz-Merino, P., & Kloos, C. (2020). Analysis of the factors influencing learners' performance prediction with learning analytics. IEEE Access, 8, 5264- 5282.
- Naujokaitienė, J., Tamoliūnė, G., Volungevičienė, A., & Duart, J. (2020). Using learning analytics to engage students: Improving teaching practices through informed interactions. Journal of New Approaches in Educational Research (NAER Journal) , 9 (2) , 231-244.
- Qazdar, A., Qassimi, S., Hassidi, O., Hafidi, M., & Youssef, M. E. (2022). Learning Analytics for Tracking Student Progress in LMS.<sup>4</sup> April 2022, PREPRINT (Version 1) available at Research Square.
- Scheffel, M., Drachsler, H., Stoyanov, S., & Specht, M. (2014). Quality indicators for learning analytics. Journal of Educational Technology & Society, 17 (4) , 117-132.
- Siemens, G., & Baker, R. S. D. (2012, April). Learning analytics and educational data mining: towards communication and collaboration. In Proceedings of the 2nd international conference on learning analytics and knowledge (pp. 252-254).
- Ulfa, S., Fattawi, I., Surahman, E., & Yusuke, H. (2019, October). Investigating Learners' Perception of Learning Analytics Dashboard to Improve Learning Interaction in Online Learning System. In 2019 5th International Conference on Education and Technology (ICET) (pp. 49-54). IEEE.
- Zhang, Y., Ghandour, A., & Shestak, V. (2020). Using learning analytics to predict students' performance in moodle LMS. International Journal of Emerging Technologies in Learning  $(iJET)$ ,  $15(20)$ ,  $102-115$ .
- International Conference on Learning Analytics & Knowledge (LAK). (2022, March 21). Learning Analytics for Transition, Disruption and Social Change. SoLAR. https://www. solaresearch. org/events/lak/

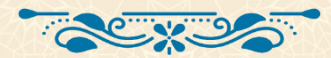

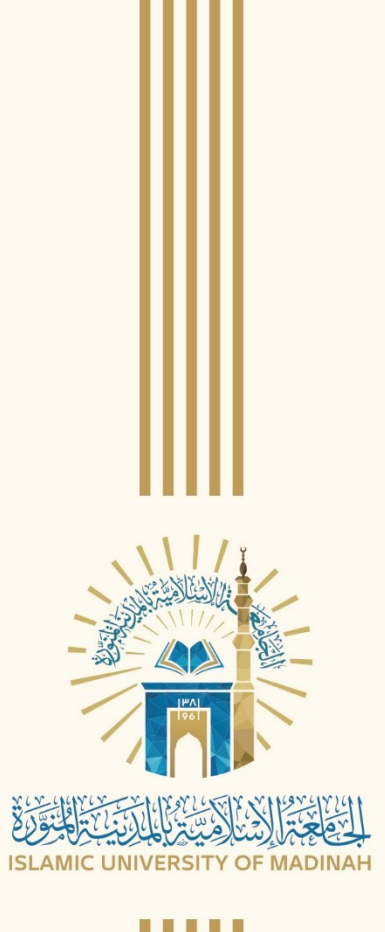

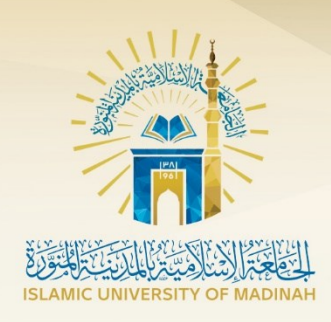

## **Journal of Islamic University**

## for Educational and Social Sciences

## Refereed Periodic Scientific Journal

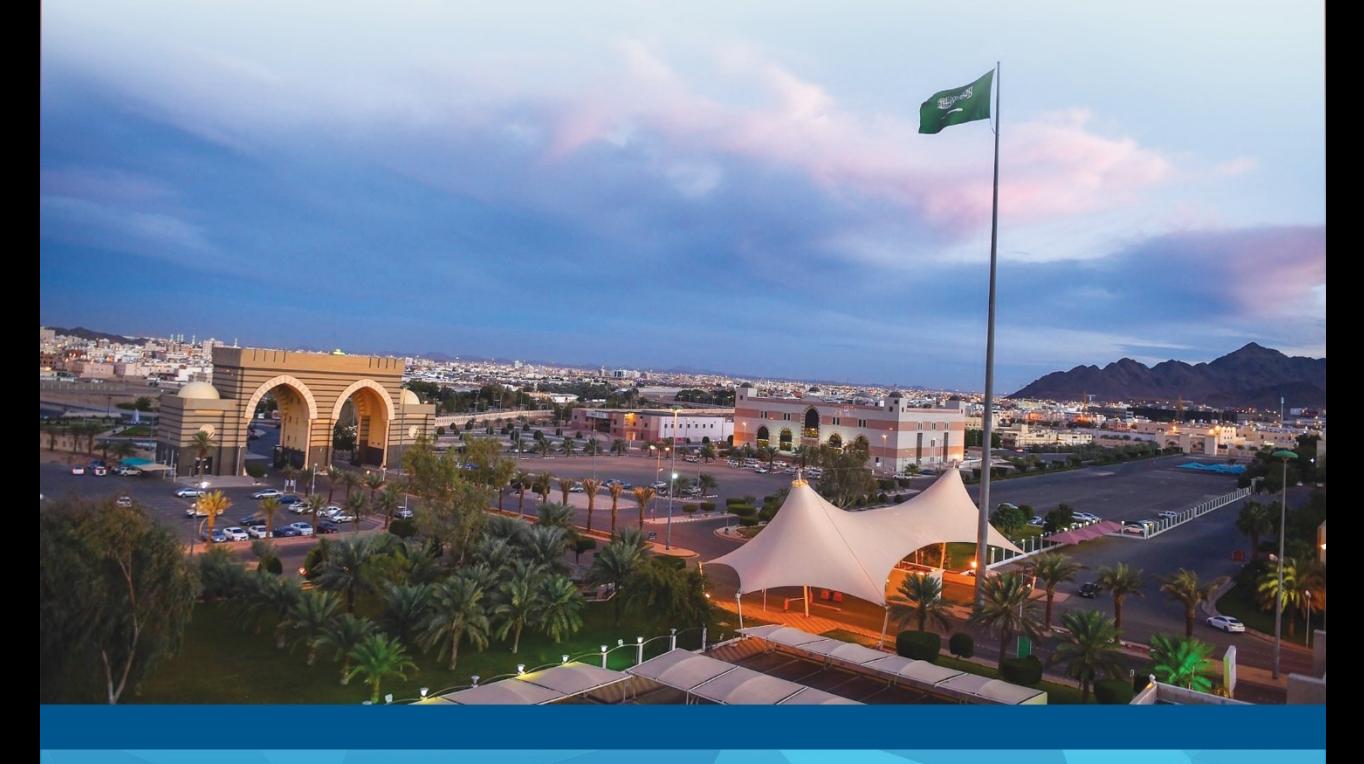